# **KSConf Documentation**

*Release 0.7.2*

**Lowell Alleman**

**Jun 01, 2019**

# **Contents**

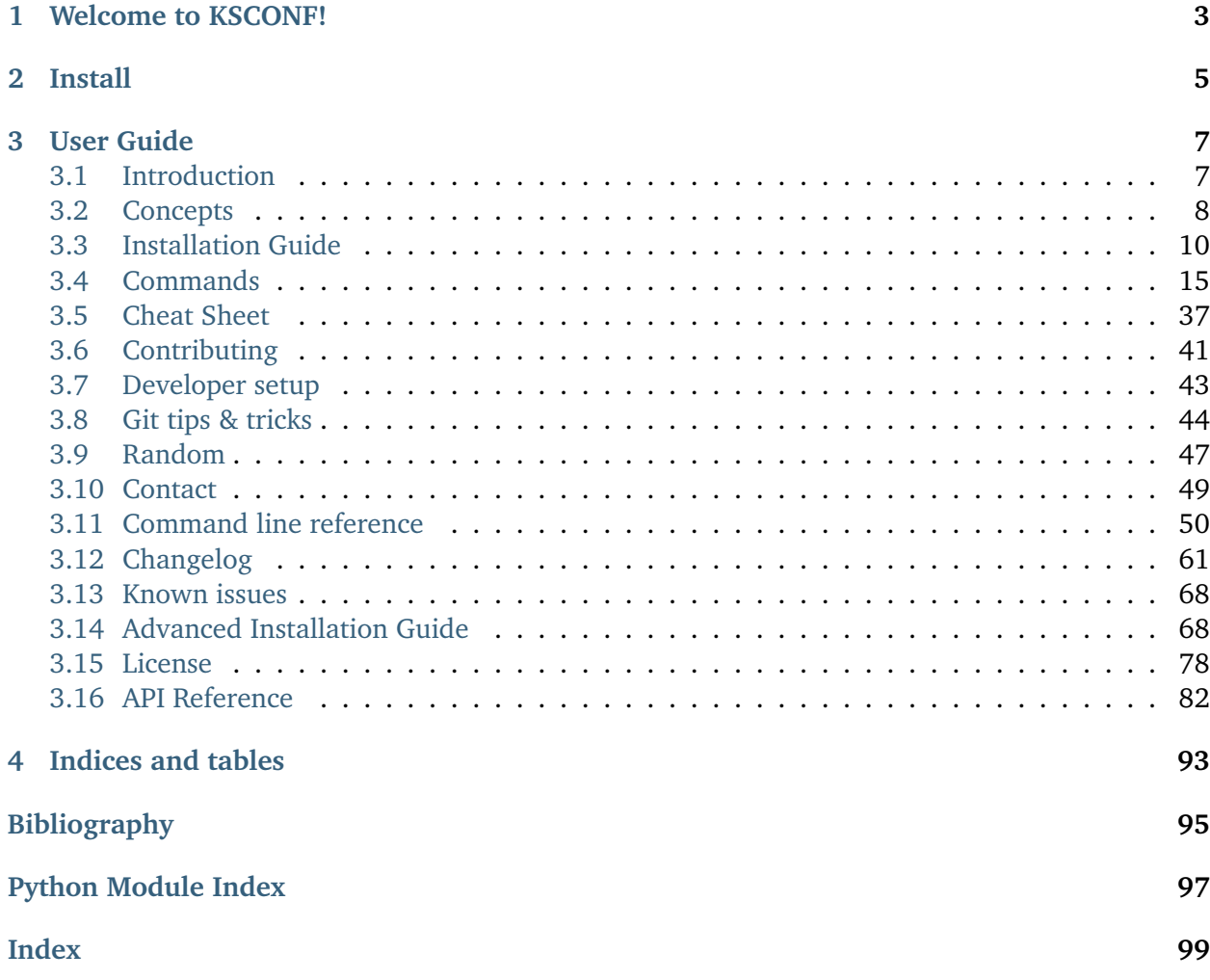

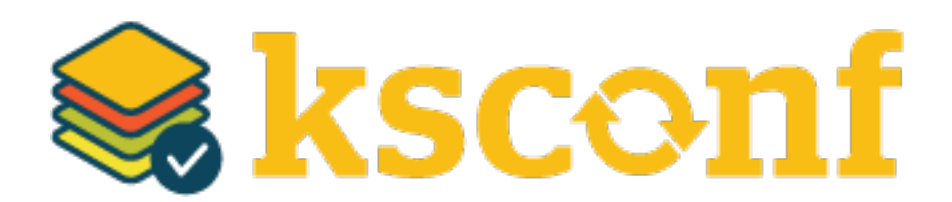

**Author** Lowell Alleman (Kintyre)

**Version** 0.7

# CHAPTER 1

# Welcome to KSCONF!

<span id="page-6-0"></span>KSCONF in a modular command line tool for Splunk admins and app developers. It's quick and easy to get started with basic commands and grow into the more advanced commands as needed. Thanks for checking out out expanding body of documentation to help smooth your transition to a better-manged Splunk environment, or explore ways to integrate ksconf capabilities into your existing workflow.

No matter where you're starting from, we think ksconf can help! We're glad your here. Let us know if there's anything we can do to help along your journey.

– Kintyre team

# CHAPTER 2

Install

<span id="page-8-0"></span>Ksconf can be directly installed as a Python (via pip) or as a Splunk app. The Splunk app option is often easier.

To install as a **python package**, run the following:

pip install kintyre-splunk-conf

To install the **Splunk app**, download the latest [KSCONF App for Splunk](https://splunkbase.splunk.com/app/4383/) release. Note that a onetime registration command is need to make ksconf executable:

splunk cmd python \$SPLUNK\_HOME/etc/apps/ksconf/bin/install.py

# CHAPTER 3

User Guide

# <span id="page-10-1"></span><span id="page-10-0"></span>**3.1 Introduction**

KSCONF (Kintyre's Splunk Configuration tool) is a command-line tool that helps administrators and developers manage their Splunk environments by enhancing their ability to control configuration files. By design, the interface is modular so that each function (aka subcommand) can be learned quickly and used independently. Most Ksconf commands are simple enough for a quick one-off job, yet reliable enough to integrate into complex app build and deployment workflow.

Ksconf helps manage the nuances with storing Splunk apps in a version control system, like git. It also supports pointing live Splunk apps to a working tree, merging changes from the live system's (local) folder to the version controlled folder (often 'default'), and in more complex cases, it deals with more than one *[layer](#page-11-1)* of "default", which Splunk can't handle natively).

#### **Note: What KSCONF is not**

Ksconf does *not* replace your existing Splunk deployment mechanisms or version control tools. The goal is to complement and extend, not replace, the workflow that works for you.

# **3.1.1 Design principles**

- **Ksconf is a toolbox.** Each tool has a specific purpose and function that works independently. Borrowing from the Unix philosophy, each command should do one thing well and be easily combined to handle higher-order tasks.
- **When possible, be familiar.** Various commands borrow from popular UNIX command line tools such as **grep** and **diff**. The modular nature of the command and other design features were borrowed from **git** and **splunk** as well.
- **Don't impose workflow.** Ksconf works with or without version control and independently of your deployment mechanisms. If you are looking to implement these things, ksconf is a great building block.
- **Embrace automated testing.** It's impractical to check every scenarios between each release, but significant work has gone into unit testing the CLI to avoid breakage.

# **3.1.2 Common uses for ksconf**

- Promote changes from local to default
- Maintain multiple independent layers of configurations
- Reduce duplicate settings in a local file
- Upgrade apps stored in version control
- Merge or separate configuration files
- Git pre-commit hook for validation
- Git post-checkout hook for workflow automation
- Send *.conf* stanzas to a REST endpoint (Splunk Cloud or no file system access)

# **3.1.3 Getting started**

You're already in the right place. If you're completely new, try checking out of these first:

- *[Cheat Sheet](#page-40-0)* Like jumping in the deep end, or prefer examples of descriptions? Start here.
- *[Concepts](#page-11-0)* To get a more theoretical background on why these things matter.
- *[Commands](#page-18-0)* Start here if you'd like a more thorough introduction.

# <span id="page-11-0"></span>**3.2 Concepts**

# <span id="page-11-1"></span>**3.2.1 Configuration layers**

The idea of configuration layers is shared across multiple actions in ksconf. Specifically, *[combine](#page-21-0)* is used to merge multiple layers, and the *[unarchive](#page-38-0)* command can be used to install or upgrade an app in a layer-aware way.

#### **What's the problem?**

In a typical enterprise deployment of Splunk, a single app can easily have multiple logical sources of configuration:

- 1. Upstream app developer (typically via Splunkbase)
- 2. Local developer app-developer adds organization-specific customizations or fixes
- 3. Splunk admin tweaks the inappropriate indexes.conf settings, and
- 4. Custom knowledge objects added by your subject matter experts.

Ideally we'd like to version control these, but doing so is complicated because normally you have to manage all 4 of these logical layers in one 'default' folder.

### **Note:** Isn't that what the **local** folder is for?

Splunk requires that app settings be located either in default or local; and managing local files with version control leads to merge conflicts; so effectively, all version controlled settings need to be in default, or risk merge conflicts, However, making changes to the default folder causes issues when you attempt to upgrade an app upstream. See how this is a catch-22?

Let's suppose a new upstream version is released. If you aren't managing layers independently, then you have to manually upgrade the app being careful to preserve all custom configurations. Compare this to the solution provided by the *[combine](#page-21-0)* functionality. The layered approach provide an advantage because logical sources can be stored separately in their own directories thus allowing them to be modified independently. Using this approach, changes in the "upstream" layer will only ever be from an official release, and the organizational layer will only ever contain customizations made by your organization. Practically, this means it's no longer necessary to comb through commit logs identifying which custom changes need to be preserved and reapplied.

While this doesn't completely remove the need for a human to review app upgrades, it does lower the overhead enough that updates can be pulled in more frequently, thus minimizing divergence.

# <span id="page-12-0"></span>**3.2.2 Minimizing files**

# **A typical scenario:**

To customize a Splunk app or add-on, many admins simply copy the conf file from default to local and then apply changes to the local one. That's a common practice, but stopping there complicates future upgrades. The next step should be to clean up the local file, deleting all the unmodified entries that were copied from default.

#### **Why does this matter?**

If you've copied a default file into the local folder, this means that local file doesn't contain *just* your settings, it contains all copy of *all* of default settings too. So in the future, fixes published by the app creator are likely to be masked by your local settings. A better approach is to reduce the local conf file leaving only the stanzas and settings that you intended to change. While this is a pain to do by hand, it's quite easily accomplished by *[ksconf minimize](#page-28-0)*. This make your conf files easier to read and makes upgrades easier, and it's now easy to do.

What does Splunk have to say about this? (From the docs)

"When you first create this new version of the file, **start with an empty file and add only the attributes that you need to change.** Do not start from a copy of the default directory. If you copy the entire default file to a location with higher precedence, any changes to the default values that occur through future Splunk Enterprise upgrades

cannot take effect, because the values in the copied file will override the updated values in the default file." – [\[SPLKDOC1\]](#page-98-1)

#### **Tip:**

It's a good practice to minimize your files right away. If you wait, it may not be obvious what specific version of default that local was copied from. In other words, if you run the **minimize** command *after* you've upgraded the default folder, you may need to do extra work to manually reconcile upgrade differences. Because any changes made between the initial version of the default file and the most recently release of the conf file cannot be automatically addressed in this fashion.

If your files are all in git, and you know a REF of the previous version of your default file, you can use some commands like this:

```
# Review the output of the log, and find the revision of the last change
git log --oneline -- default/inputs.conf
# Assuming "e633e6" was identified as the desired baseline ref, based on the 'log'␣
˓→output
# Compare what's changed in the 'inputs.conf' file between releases (FYI only)
ksconf diff <(git show e633e6:./default/inputs.conf) default/inputs.conf
# Now apply the 'minimization' based on the original version of inputs.conf
ksconf minimize --target=local/inputs.conf <(git show e633e6:./default/inputs.conf)
```
As always, be sure to double check the results.

# <span id="page-13-0"></span>**3.3 Installation Guide**

KSCONF can be installed either as a Splunk app or a Python package. Picking the option that's right for you is typically fairly easy.

Unless you have experience with Python packaging or are planning on customizing or extending ksconf then the *[Splunk app](#page-14-0)* is likely the best place for you to start. The native Python package works well for many developer-centric scenarios, but installation ends up being complicated for the more typical admin-centric use-case. Therefore, most users will find it easier to start with the Splunk app.

**Note:** The introduction of a Splunk app is a fairly new situation (as of the 0.6.x release.) Originally we resisted this idea, since ksconf was designed to manage other apps, not live within one. But ultimately, the packaging decision was driven by the bombardment of complexity encountered with nearly every install. Python packaging is a mess and daunting for the uninitiated.

# **3.3.1 Overview**

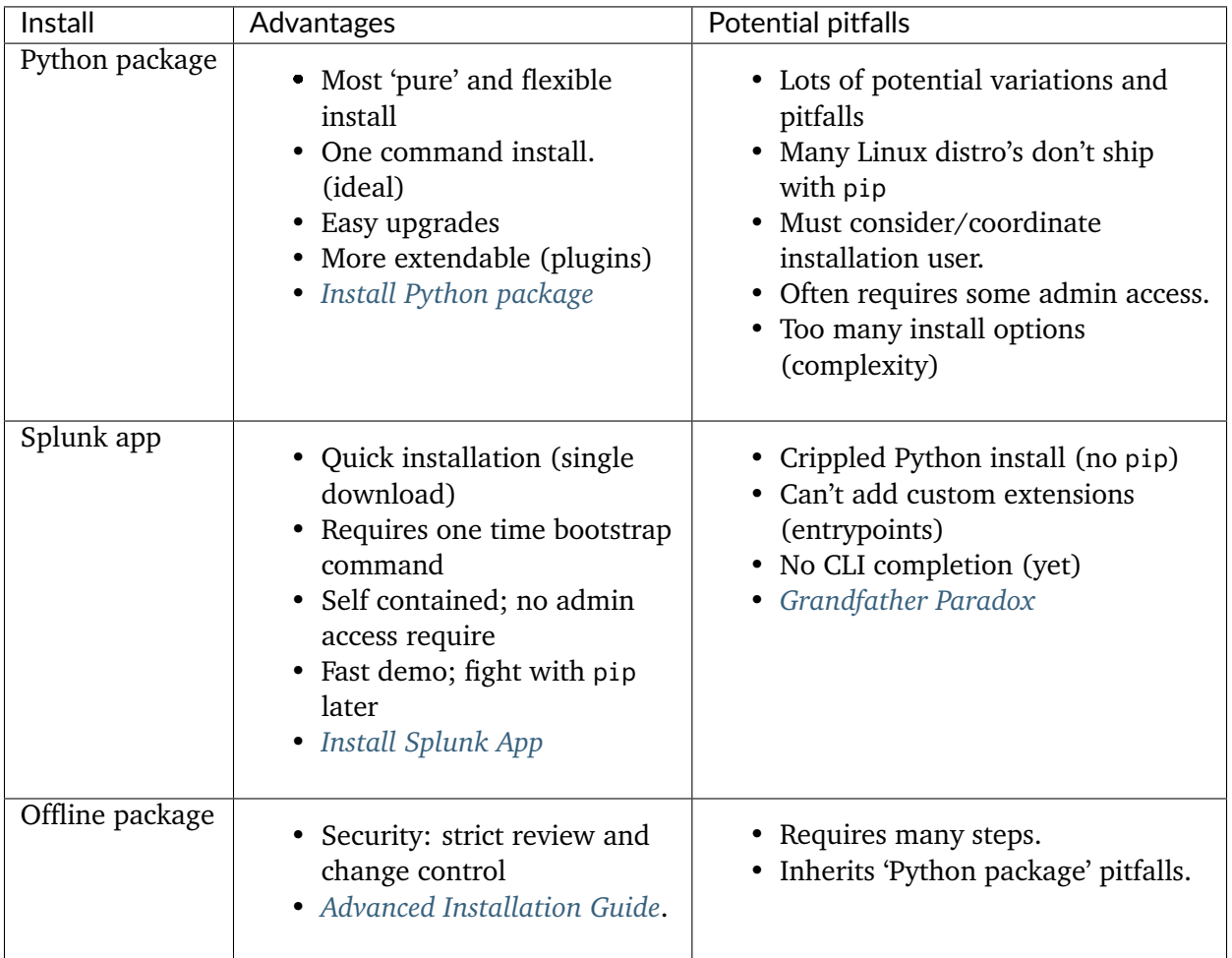

# **3.3.2 Requirements**

*Python package install:*

- [Python](https://www.python.org/downloads/) Supports Python 2.7, 3.4+
- [PIP](https://pip.pypa.io/en/stable/installing/) (strongly recommended)
- Tested on Mac, Linux, and Windows

*Splunk app install:*

• Splunk 6.0 or greater is installed

# <span id="page-14-0"></span>**3.3.3 Install Splunk App**

Download and install the [KSCONF App for Splunk.](https://splunkbase.splunk.com/app/4383/) Then open a shell, switch to the Splunk user account and run this one-time bootstrap command.

splunk cmd python \$SPLUNK\_HOME/etc/apps/ksconf/bin/install.py

On Windows, open a terminal as Administrator and type:

**cd** "C:\Program Files\Splunk" bin\splunk.exe cmd python etc\apps\ksconf\bin\install.py

This will add ksconf to Splunk's bin folder, thus making it executable either as ksconf or worse case splunk cmd ksconf. (If you can run splunk without giving it a path, then ksconf should work too.)

At some point we may add an option for you to do this setup step from the UI.

**Note:** Alternate download

You can also download the latest (and pre-release) SPL from the [GitHub Releases](https://github.com/Kintyre/ksconf/releases) page. Download the file named like ksconf-app\_for\_splunk-ver.tgz

# <span id="page-15-0"></span>**3.3.4 Install Python package**

#### **Quick install**

#### **Using pip**:

pip install kintyre-splunk-conf

#### **System-level install**: (For Mac/Linux)

```
curl https://bootstrap.pypa.io/get-pip.py | sudo python - kintyre-splunk-conf
```
#### **Enable Bash completion**

If you're on a Mac or Linux, and would like to enable bash completion, run these commands:

```
pip install argcomplete
echo 'eval "$(register-python-argcomplete ksconf)"' >> ~/.bashrc
```
(Currently not available for Splunk APP installs; not because it can't work, but because it's not documented or tested yet. Pull request welcome.)

#### **Ran into issues?**

If you run into any issues, then please dive into the *[Advanced Installation Guide](#page-71-1)*. Much time and effort was placed into compiling that information from all the scenarios we encountered, so please check it out. You may want to start under the *[Troubleshooting](#page-80-0)*.

# **3.3.5 Install from GIT**

If you'd like to contribute to ksconf, or just build the latest and greatest, then install from the git repository is a good choice. (Technically this is still installing with pip, so it's easy to switch between a PyPI install, and a local install.)

```
git clone https://github.com/Kintyre/ksconf.git
cd ksconf
pip install .
```
See *[Developer setup](#page-46-0)* for additional details about contributing to ksconf.

# **3.3.6 Validate the install**

No matter how you install ksconf, you can confirm that it's working with the following command:

ksconf --version

The output should look something like this:

```
#
                           ##
### ## #### ###### ####### ### ## #######
### ## ### ### ## #### ##
##### ### ### ## ## ####### #######
### ## ### ### ## ## ### ### ##
### ## ##### ###### ##### ### ## ##
                                #
ksconf 0.7.0 (Build 320)
Python: 2.7.15 (/Applications/splunk/bin/python)
Git SHA1 fbf699e3 committed on 2019-02-27
Installed at: /Applications/splunk/etc/apps/ksconf/bin/lib/ksconf
Written by Lowell Alleman <lowell@kintyre.co>.
Copyright (c) 2019 Kintyre Solutions, Inc, all rights reserved.
Licensed under Apache Public License v2
   Commands:
    check (stable) OK
    combine (beta) OK
    diff (stable) OK
    filter (alpha) OK
    merge (stable) OK
    minimize (beta) OK
    promote (beta) OK
    rest-export (beta) OK
    rest-publish (alpha) OK
    snapshot (alpha) OK
    sort (stable) OK
     unarchive (beta) OK
```
### **Missing 3rd party libraries**

**Note:** *Splunk app for KSCONF* users don't need to worry about this.

As of version 0.7.0, ksconf now includes commands that require external libraries. But to keep the main package slim, these libraries aren't strictly required unless you want the specific commands. As part of this change, **ksconf --version** now reports any issues with individual commands in the 3rd column. Any value other than 'OK' indicates a problem. Here's an example of the output if you're missing the splunk-sdk package.

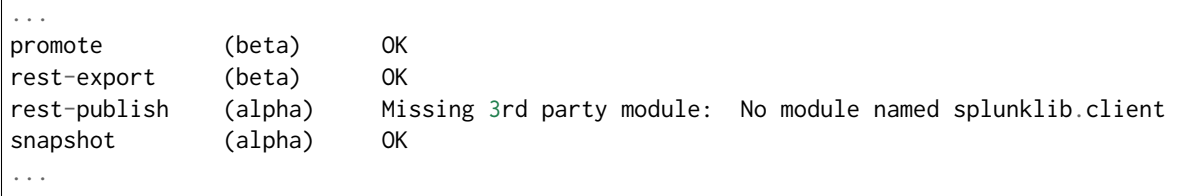

Note that the while the rest-publish command will not work example above, all of the other commands will continue to work fine. If you don't need rest-publish then there's no need to do anything about it. If you want the packages, install the "thirdparty" extras using following command:

pip install kintyre-splunk-conf[thirdparty]

#### **Other issues**

If you run into any issues, check out the *[Validate the install](#page-81-1)*

# **3.3.7 Command line completion**

Bash completion allows for a more intuitive interactive workflow by providing quick access to command line options and file completions. Often this saves time since the user can avoid mistyping file names or be reminded of which command line actions and arguments are available without switching contexts. For example, if the user types ksconf d and hits Tab then the ksconf diff is completed. Or if the user types ksconf and hits Tab twice, the full list of command actions are listed.

This feature uses the [argcomplete](https://argcomplete.readthedocs.io/en/latest/) Python package and supports Bash, zsh, tcsh.

Install via pip:

pip install argcomplete

Enabling command line completion for ksconf can be done in two ways. The easiest option is to enable it for ksconf only. (However, it only works for the current user, it can break if the ksconf command is referenced in a non-standard way.) The alternate option is to enable global command

line completion for all python scripts at once, which is preferable if you use *argparse* for many python tools.

Enable argcomplete for ksconf only:

```
# Edit your bashrc script
vim ~.bashrc
# Add the following line
eval "$(register-python-argcomplete ksconf)"
# Restart you shell, or just reload by running
source ~/.bashrc
```
To enable argcomplete globally, run the command:

activate-global-python-argcomplete

This adds a new script to your the bash\_completion.d folder, which can be used for all scripts and all users, but it does add some minor overhead to each completion command request.

OS-specific notes:

- **Mac OS X**: The global registration option man not work due the old version of Bash shipped by default. So either use the one-shot registration or install a later version of bash with homebrew: brew install bash then. Switch to the newer bash by default with chsh /usr/ local/bin/bash.
- **Windows**: Argcomplete doesn't work on windows Bash for GIT. See [argcomplete issue 142](https://github.com/kislyuk/argcomplete/issues/142) for more info. If you really want this, use Linux subsystem for Windows instead.

# <span id="page-18-0"></span>**3.4 Commands**

The ksconf command documentation is provided in the following ways:

- 1. A detailed listing of each sub-command is provided in this section. This includes relevant background descriptions, typical use cases, examples, and discussion of relevant topics. An expanded descriptions of CLI arguments and their usage is provided here. If you've not used a particular command before, start here.
- 2. The *[Command line reference](#page-53-0)* provides a quick an convenient reference when the command line is unavailable. The same information is available by typing ksconf  $\langle CMD \rangle$  --help. This is most helpful if you're already familiar with a command, but need a quick refresher.

#### **Warning: Apologies for the dust**

The command docs are currently undergoing reorganization. We're considering a topical layout rather than a per-command layout. Feedback and technical writing / organization contributions are highly welcomed.

| Command             | Maturity | Description                                                       |
|---------------------|----------|-------------------------------------------------------------------|
| ksconf check        | stable   | Perform basic syntax and sanity checks on .conf files             |
| ksconf combine      | beta     | Combine configuration files across multiple source directories    |
|                     |          | into a single destination directory. This allows for an arbitrary |
|                     |          | number of splunk configuration layers to coexist within a single  |
|                     |          | app. Useful in both ongoing merge and one-time ad-hoc use.        |
| ksconf diff         | stable   | Compare settings differences between two .conf files ignoring     |
|                     |          | spacing and sort order                                            |
| ksconf filter       | alpha    | A stanza-aware GREP tool for conf files                           |
| ksconf merge        | stable   | Merge two or more .conf files                                     |
| ksconf minimize     | beta     | Minimize the target file by removing entries duplicated in the    |
|                     |          | default conf(s)                                                   |
| ksconf promote      | beta     | Promote .conf settings between layers using either either in      |
|                     |          | batch mode (all changes) or interactive mode. Frequently this     |
|                     |          | is used to promote conf changes made via the UI (stored in the    |
|                     |          | local folder) to a version-controlled directory, often default.   |
| ksconf rest-export  | beta     | Export .conf settings as a curl script to apply to a Splunk in-   |
|                     |          | stance later (via REST)                                           |
| ksconf rest-publish | alpha    | Publish .conf settings to a live Splunk instance via REST         |
| ksconf snapshot     | alpha    | Snapshot .conf file directories into a JSON dump format           |
| ksconf sort         | stable   | Sort a Splunk .conf file creating a normalized format appropri-   |
|                     |          | ate for version control                                           |
| ksconf unarchive    | beta     | Install or upgrade an existing app in a git-friendly and safe way |

Table 1: Command Listing

# **3.4.1 ksconf**

Ksconf: Kintyre Splunk CONFig tool

This utility handles a number of common Splunk app maintenance tasks in a small and easy to deploy package. Specifically, this tools deals with many of the nuances with storing Splunk apps in git, and pointing live Splunk apps to a git repository. Merging changes from the live system's (local) folder to the version controlled (default) folder, and dealing with more than one layer of "default" (which splunk can't handle natively) are all supported tasks.

```
usage: ksconf [-h] [--version] [--force-color]
              {check,combine,diff,filter,merge,minimize,promote,rest-export,rest-publish,
˓→snapshot,sort,unarchive}
              ...
```
#### **Named Arguments**

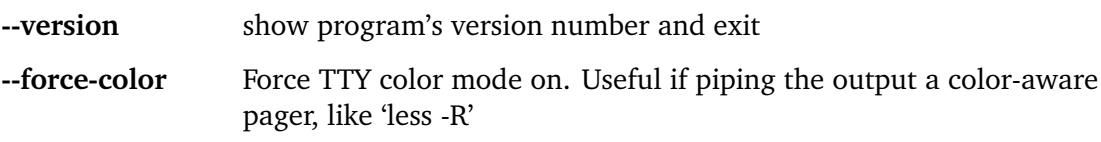

# <span id="page-20-0"></span>**3.4.2 ksconf check**

Provide basic syntax and sanity checking for Splunk's .conf files. Use Splunk's builtin btool check for a more robust validation of attributes and values.

Consider using this utility as part of a pre-commit hook.

usage: ksconf check [-h] [--quiet] FILE [FILE ...]

#### **Positional Arguments**

**FILE** One or more configuration files to check. If '-' is given, then read a list of files to validate from standard input

#### **Named Arguments**

**--quiet, -q** Reduce the volume of output.

#### **See also:**

Pre-commit hooks

See *[Pre-commit hooks](#page-47-1)* for more information about how the check command can be easily integrated in your git workflow.

#### **How 'check' differs from btool's validation**

Keep in mind that ksconf idea of *valid* is different than Splunk's. Specifically,

- **Ksconf is more picky syntactically.** Dangling stanzas and junk lines are picked up by ksconf in general (the 'check' command or others), but silently ignored Splunk.
- **Btool handles content validation.** The **btool check** mode does a great job of check stanza names, attribute names, and values. Btool does this well and ksconf tries to not repeat things that Splunk already does well.

#### **Why is this important?**

Can you spot the error in this props.conf?

```
1 [myapp:web:access]
2 TIME_PREFIX = \[
3 SHOULD_LINEMERGE = false
4 \vert category = Web
5 REPORT-access = access-extractions
6
7 \mid [myapp: total: junk]
8 \midTRANSFORMS-drop = drop-all
```
That's right, line 7 contains the stanza myapp: total: junk that doesn't have a closing ]. How Splunk handle this? It ignores the broken stanza header completely and therefore TRANSFORMS-drop gets added to the myapp:web:access sourcetype and very likely going to start loosing data.

Splunk also ignores entries like this:

EVAL-bytes-(coalesce(bytes\_in,0)+coalesce(bytes\_out,0))

Of course here there's no = anywhere on the line, so Splunk just assumes it's junk and silently ignores it.

**Tip:** If you want to see how different this is. Run ksconf check against the system default files:

```
ksconf check --quiet $SPLUNK_HOME/etc/system/default/*.conf
```
There's several files that ship with the core product that don't pass this level of validation.

#### **Note:** Key concepts

Before diving into the combine command, it may be helpful to brush up on the concept of *[configu](#page-11-1)[ration layers](#page-11-1)*.

# <span id="page-21-0"></span>**3.4.3 ksconf combine**

Merge .conf settings from multiple source directories into a combined target directory. Configuration files can be stored in a /etc/\*.d like directory structure and consolidated back into a single 'default' directory.

This command supports both one-time operations and recurring merge jobs. For example, this command can be used to combine all users knowledge objects (stored in 'etc/users') after a server migration, or to merge a single user's settings after an their account has been renamed. Recurring operations assume some type of external scheduler is being used. A best-effort is made to only write to target files as needed.

The 'combine' command takes your logical layers of configs (upstream, corporate, splunk admin fixes, and power user knowledge objects, . . . ) expressed as individual folders and merges them all back into the single default folder that Splunk reads from. One way to keep the 'default' folder up-to-date is using client-side git hooks.

No directory layout is mandatory, but but one simple approach is to model your layers using a prioritized 'default.d' directory structure. (This idea is borrowed from the Unix System V concept where many services natively read their config files from /etc/\*.d directories.)

```
usage: ksconf combine [-h] [--target TARGET] [--dry-run] [--banner BANNER]
                      source [source ...]
```
### **Positional Arguments**

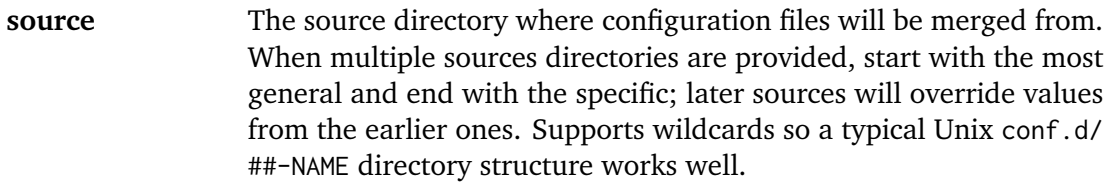

#### **Named Arguments**

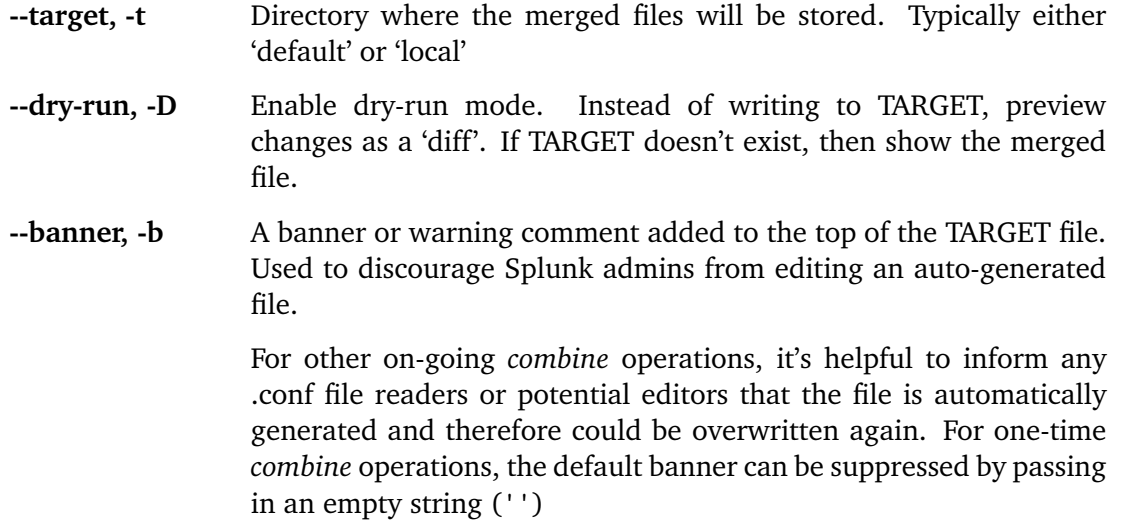

You may have noticed similarities between the combine and *[merge](#page-27-0)* subcommands. That's because under the covers they are using much of the same code. The combine operations essentially does a recursive merge between a set of directories. One big difference is that combine command will gracefully handle non-conf files intelligently, not just conf files.

#### **Note:** Mixing layers

Just like all layers can be managed independently, they can also be combined in any way you'd like. While this workflow is out side the scope of the examples provided here, it's very doable. This also allows for different layers to be mixed-and-matched by selectively including which layers to combine.

#### **Examples**

#### **Merging a multilayer app**

Let's assume you have a directory structure that looks like the following. This example features the Cisco Security Suite.

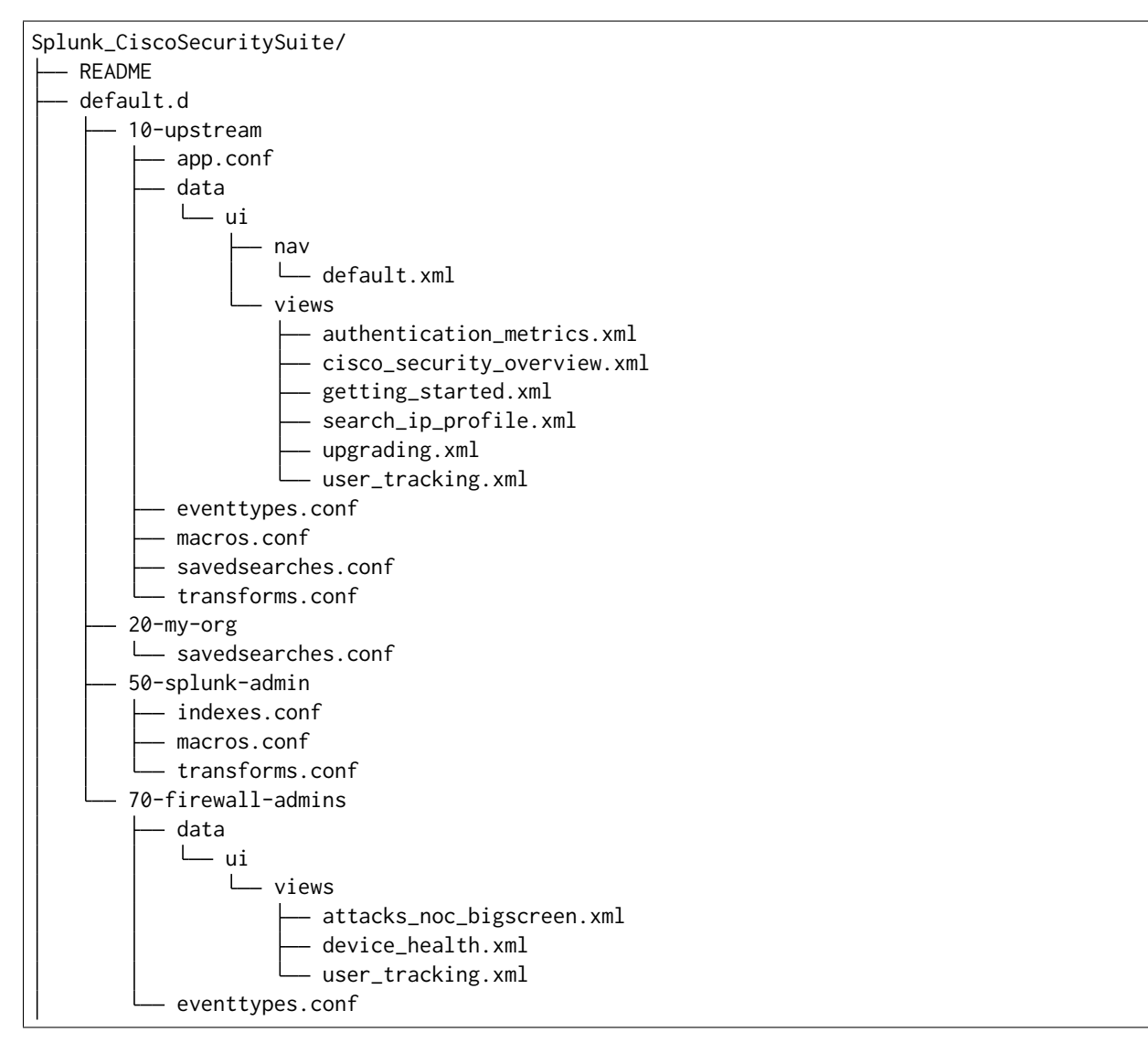

In this structure, you can see several layers of configurations at play:

- 1. The 10-upstream layer appears to be the version of the default folder that shipped with the Cisco app.
- 2. The 20-my-org layer is small and only contains tweaks to a few saved search entires.
- 3. The 50-splunk-admin layer represents local settings changes to specify index configurations, and to augment the macros and transformations that ship with the default app.
- 4. And finally, 70-firewall-admins contains some additional view (2 new, and 1 existing). Note that since user\_tracking.xml is not a .conf file it will fully replace the upstream default version (that is, the file in 10-upstream)

Here's are the commands that could be used to generate a new (merged) default folder from all these layers shown above.

```
cd Splunk_CiscoSecuritySuite
ksconf combine default.d/* --target=default
```
#### **See also:**

The *[unarchive](#page-38-0)* command can be used to install or upgrade apps stored in a version controlled system in a layer-aware manor.

#### **Consolidating 'users' directories**

The combine can consolidate 'users' directory across several instances after a phased server migration. See *[Migrating the 'users' folder](#page-43-0)*.

# <span id="page-24-0"></span>**3.4.4 ksconf diff**

Compares the content differences of two .conf files

This command ignores textual differences (like order, spacing, and comments) and focuses strictly on comparing stanzas, keys, and values. Note that spaces within any given value will be compared. Multi-line fields are compared in are compared in a more traditional 'diff' output so that long savedsearches and macros can be compared more easily.

usage: ksconf diff [-h] [-o FILE] [--comments] CONF1 CONF2

#### **Positional Arguments**

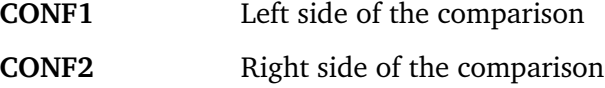

#### **Named Arguments**

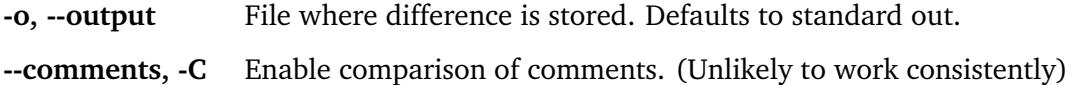

#### **Example**

#### *Add screenshot here*

To use ksconf diff as an external diff tool, check out *[Ksconf as external difftool](#page-49-0)*.

# <span id="page-25-0"></span>**3.4.5 ksconf filter**

Filter the contents of a conf file in various ways. Stanzas can be included or excluded based on provided filter, based on the presents or value of a key.

Where possible, this command supports GREP-like arguments to bring a familiar feel.

```
usage: ksconf filter [-h] [-o FILE] [--comments] [--verbose]
                    [--match {regex,wildcard,string}] [--ignore-case]
                    [--invert-match] [--files-with-matches]
                    [--count | --brief] [--stanza PATTERN]
                    [--attr-present ATTR] [--keep-attrs WC-ATTR]
                    [--reject-attrs WC-ATTR]
                    CONF [CONF ...]
```
#### **Positional Arguments**

**CONF** Input conf file

#### **Named Arguments**

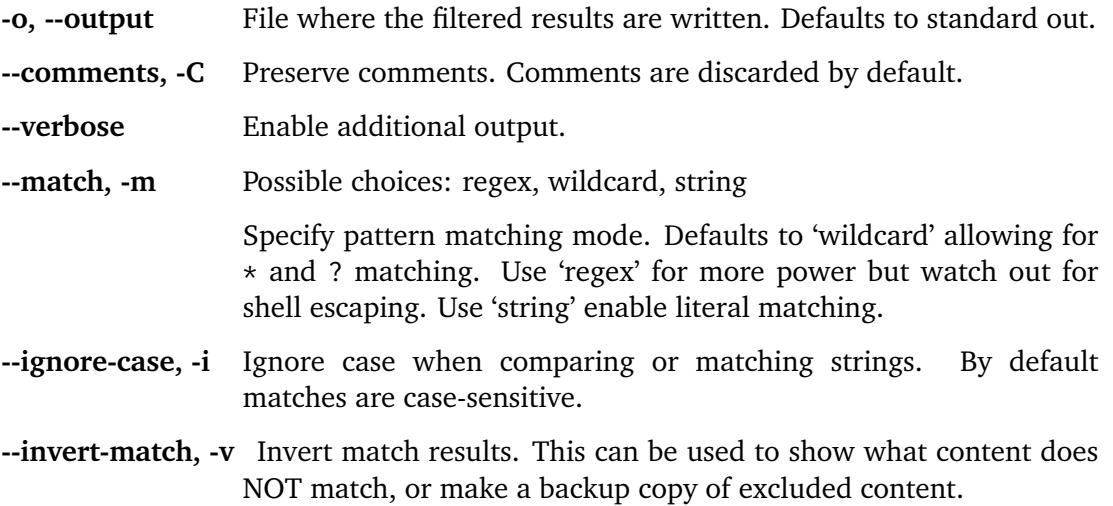

#### **Output mode**

Select an alternate output mode. If any of the following options are used, the stanza output is not shown.

**--files-with-matches, -l** List files that match the given search criteria

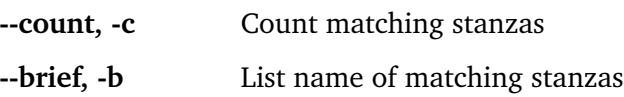

### **Stanza selection**

Include or exclude entire stanzas using these filter options.

All filter options can be provided multiple times. If you have a long list of filters, they can be saved in a file and referenced using the special file:// prefix. One entry per line.

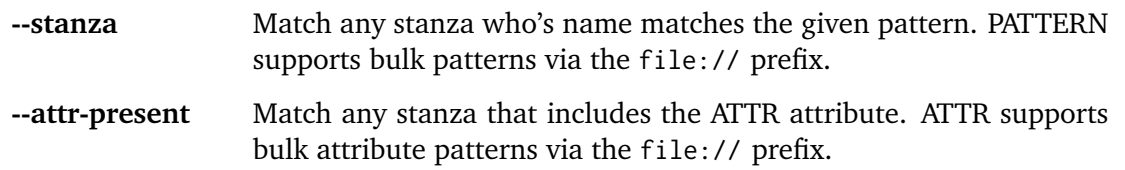

### **Attribute selection**

Include or exclude attributes passed through. By default all attributes are preserved. Whitelist (keep) operations are preformed before blacklist (reject) operations.

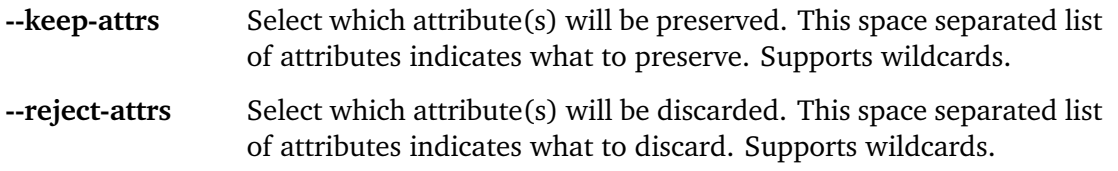

### **How is this different that btool?**

Some of the things filter can do functionally overlaps with **btool list**. Take for example:

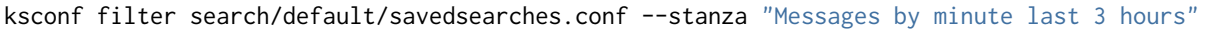

Is essentially the same as:

splunk btool --app=search savedsearches list "Messages by minute last 3 hours"

The output is the same, assuming that you didn't overwrite any part of that search in local. But if you take off the --app argument, you'll quickly see that btool is merging all the layers together to show the final value of all attributes. That is certainly a helpful thing to do, but not always what you want.

Ksconf is always *only* looking at the file you explicitly pointed it to. It doesn't traverse the tree on it's own. This means that it works on app directory structure that live inside or outside of your Splunk instance. If you've ever tried to run btool check on an app that you haven't installed yet, then you'll understand that value of this.

In many other cases, the usages of both ksconf filter and btool differ significantly.

# **Examples**

## **Lift and shift**

Copy all indexes defined within a specific app.

```
cd $SPLUNK_DB
for idx in $(ksconf filter $SPLUNK_HOME/etc/app/MyApp/default/indexes.conf --brief)
do
   echo "Copy index ${idx}"
    tar -czf "/migrate/export-${idx}" "${idx}"
done
```
Now you'll have a copy all of the necessary indexes in the /migrate folder to make *MyApp* work on another Splunk instance. Of course there's likely other migration tasks to consider, like copying the actual app, this is just one way ksconf can help.

#### **Can I do the same thing with standard unix tools?**

Sure, go for it!

Yes, there's significant overlap with the filter command and what you can do with **grep**, **awk**, or **sed**. Much of that is on purpose, and in fact some command line arguments were borrowed.

I used to do this stuff my hand, but it's easy to screw up. The idea of **ksconf** is to give you stable and reliable tools that are more suitable for .conf file work. Also keep in mind that these features are expanding, much more quickly that the unix tools change.

Although, if you've had to deal with BSD vs GNU tools and trying to find a set of common arguments, then you probably already appreciate how awesome a domain-specific-tool like this is.

# <span id="page-27-0"></span>**3.4.6 ksconf merge**

Merge two or more .conf files into a single combined .conf file. This is similar to the way that Splunk logically combines the default and local folders at runtime.

```
usage: ksconf merge [-h] [--target FILE] [--ignore-missing] [--dry-run]
                    [--banner BANNER]
                    FILE [FILE ...]
```
#### **Positional Arguments**

**FILE** The source configuration file(s) to collect settings from.

#### **Named Arguments**

**--target, -t** Save the merged configuration files to this target file. If not provided, the merged conf is written to standard output.

**--ignore-missing, -s** Silently ignore any missing CONF files.

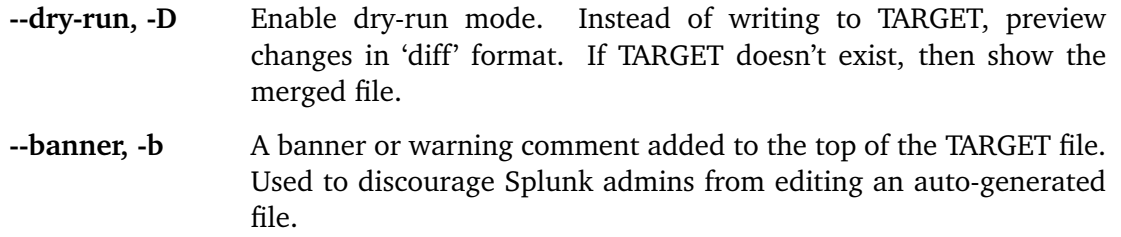

#### **Examples**

Here's a simple, possibly silly, example that merges all props.conf file from *all* of your technology addons into a single output file:

ksconf merge --target=all-ta-props.conf etc/apps/\*TA\*/{default,local}/props.conf

See an expanded version of this example here: *[Building an all-in one TA for your indexing tier](#page-44-1)*

# <span id="page-28-0"></span>**3.4.7 ksconf minimize**

#### **See also:**

See the *[Minimizing files](#page-12-0)* for background on why this is important.

Minimize a conf file by removing any duplicated default settings.

Reduce a local conf file to only your intended changes without manually tracking which entries you've edited. Minimizing local conf files makes your local customizations easier to read and often results in cleaner upgrades.

```
usage: ksconf minimize [-h] [--target TARGET] [--dry-run | --output OUTPUT]
                       [--explode-default] [-k PRESERVE_KEY]
                       CONF [CONF ...]
```
#### **Positional Arguments**

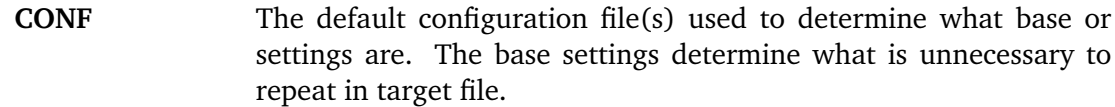

#### **Named Arguments**

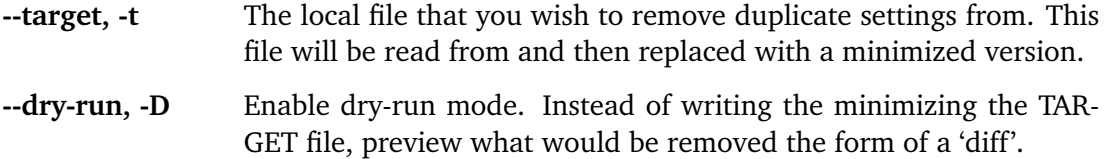

**--output** Write the minimized output to a separate file instead of updating TARGET.

> This option can be used to *preview* the actual changes. Sometimes if --dry-run mode produces too much output, it's helpful to look at the actual minimized version of the file in concrete form (rather than a relative format, like a diff.) This may also be helpful in other workflows.

**--explode-default, -E** Enable minimization across stanzas for special use-cases. Helpful when dealing with stanzas downloaded from a REST endpoint or btool list output.

> This mode will not only minimize the same stanza across multiple config files, it will also attempt to minimize any default values stored in the [default] or global stanza as well. For this to be effective, it's often necessary to include system-level defaults in the CONF list. For example, to trim out cruft in savedsearches.conf, make sure you add etc/system/default/savedsearches.conf as an input.

**-k, --preserve-key** Specify attributes that should always be kept.

#### **Example usage**

```
cd Splunk_TA_nix
cp default/inputs.conf local/inputs.conf
# Edit 'disabled' and 'interval' settings in-place
vi local/inputs.conf
# Remove all the extra (unmodified) bits
ksconf minimize --target=local/inputs.conf default/inputs.conf
```
#### **Undoing a minimize**

You can use *[ksconf merge](#page-27-0)* to reverse the effect of minimize by running a command like so:

ksconf merge default/inputs.conf local/inputs.conf

#### **Additional capabilities**

For special cases, the --explode-default mode reduces duplication between entries in normal stanzas (as normal) and then additionally reduces duplication between individual stanzas and default entries. Typically you only need this mode if your dealing with a conf file that's been fully expanded to include all the layers, which doesn't happen under normal circumstances. This does happen anytime you download a stanza from a REST endpoint or munge together output from btool list. If you've ever done this with savedsearches.conf stanzas, you'll be painfully aware of how massive they are! This is the exact use case that --explode-default was written for.

In such a case, it may be helpful to minimize against the full definition of *default*, which effectively requires looking at all the layers of default. This includes all global app settings, and system-level settings.

There are limitations to this approach.

- You have to manually list out all the layers. (Sometimes just pointing to the system-level defaults is good enough)
- Minimize doesn't take namespace into account. This means ownership, sharing, and ACLs are ignored.

In many ways minimize mimics what Splunk does *every* time it updates a conf file, as discussed in *[How Splunk writes to conf files](#page-51-0)*. If you find yourself frequently needing the power of --explode-default, at some point a potentially better approach may be to simply post stanzas to the REST endpoint. However, this typically does a good enough job, especially for offline scenarios.

BTW, this command doesn't strictly require a bloated file to work with. For example, if disabled = 0 is both a global default, and set on a per-stanza basis, that could be reduced too. However, typically this isn't super helpful.

# <span id="page-30-0"></span>**3.4.8 ksconf promote**

Propagate .conf settings applied in one file to another. Typically this is used to move local changes (made via the UI) into another layer, such as the default or a named default.d/50-xxxxx) folder.

Promote has two modes: batch and interactive. In batch mode all changes are applied automatically and the (now empty) source file is removed. In interactive mode the user is prompted to select stanzas to promote. This way local changes can be held without being promoted.

NOTE: Changes are *MOVED* not copied, unless --keep is used.

```
usage: ksconf promote [-h] [--batch | --interactive] [--force] [--keep]
                      [--keep-empty]
                      SOURCE TARGET
```
# **Positional Arguments**

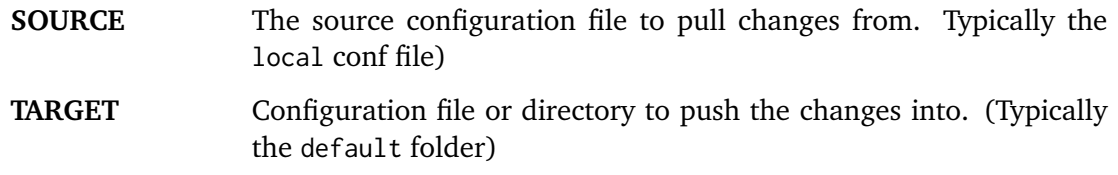

# **Named Arguments**

**--batch, -b** Use batch mode where all configuration settings are automatically promoted. All changes are removed from source and applied to target. The source file will be removed, unless --keep-empty is used.

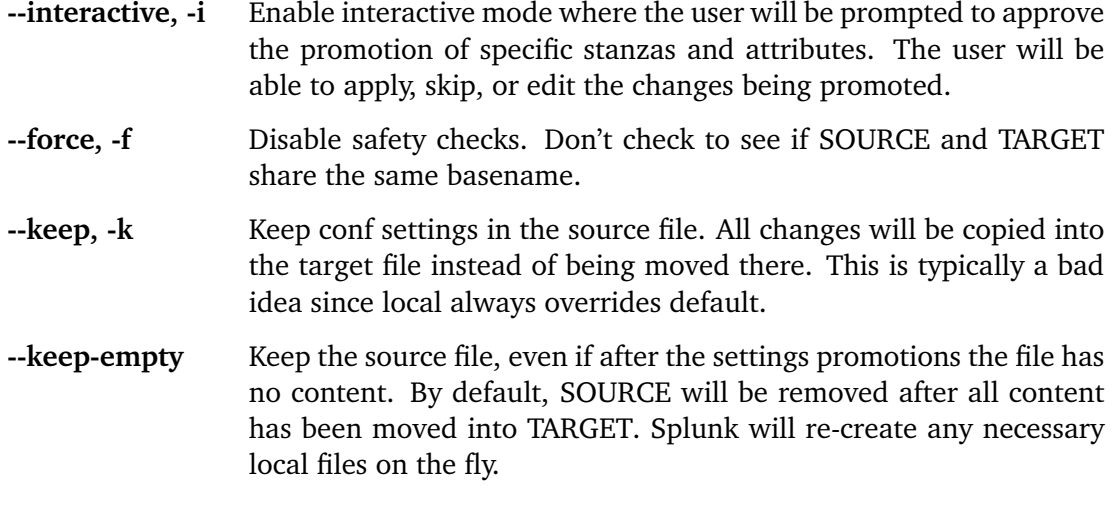

**Warning:** The promote command **moves** configuration settings between *SOURCE* and *TARGET* and therefore both files are updated. This is unlike most other commands where only *TARGET* is modified. Using the --keep argument will prevent *SOURCE* from being updated.

#### **Modes**

Promote has two different modes: batch and interactive.

- **Batch mode** Changes are applied automatically and the (now empty) source file is removed by default. The source file can be retained by using either the --keep or --keep-empty arguments, see descriptions above.
- **Interactive mode** Prompt the user to pick which stanzas and attributes to integrate. In practice, it's common that not all local changes will be ready to be promoted and committed at the same time.

**Hint:** This mode was inspired by **git add --patch** command.

**Default** If you haven't specified either batch or interactive mode, you'll be asked to pick one at startup. You'll be given the option to show a diff, apply all changes, or be prompted to keep or reject changes interactively.

#### **Safety checks**

Moving content between files is a potentially risky operation. Here are some of the safety mechanisms that exist, because ksconf tries hard not to lose your stuff.

**Tip:** Pairing ksconf with a version control tool like **git**, while not required, does provide another layer of protection against loss or corruption. If you promote and commit changes frequently then the surface area of potential loss is reduced.

- **Syntax checking** Strong syntax checking is enabled for both *SOURCE* and *TARGET* because otherwise mistakes like dangling or duplicate stanzas could lead to even more corruption.
- **File fingerprinting** Various attributes of the *SOURCE* and *TARGET* files are captured at startup and compared again before any changes are written to disk. This reduces the possibility of a race-condition on a live Splunk system. This mostly impacts interactive mode because the session lasts longer. If this a concern, run promote only when Splunk is offline.
- **Same file check** Attempts to promote content from a file to itself are prevented. While logically no one would want to do this, in practice having a clear error message saves time and confusion.
- **Base name check** The *SOURCE* and *TARGET* should share the same base name. In other words, trying to promote from inputs.conf into props.conf (due to a typo) will be prevented. This matters more in batch mode. In interactive mode, it should be pretty obvious that the type of entries don't make sense and therefore the user can simply exit without saving.

For scripting purposes, there may be times where pushing changes between arbitrary-named files is helpful, so this check can be bypassed by using the --force argument.

**Note:** Unfortunately the unit testing coverage for the promote command is quite low. This is primarily because I haven't yet figured out how to handle unit testing for interactive CLI tools (as this is the only interactive command to date.) I'm also not sure how much the UI may change; Any assistance in this area would be greatly appreciated.

#### **Examples**

A simple promotion looks like this.

ksconf promote local/props.conf default/props.conf

This is equivalent to this minor shortcut.

```
ksconf promote local/props.conf default
```
In this case, ksconf determines that default is a directory and therefore assumes that you want the same filename, props.conf in this case.

**Tip:** Using a directory as TARGET may seem like a trivial improvement, but in practice it greatly reduces accidental cross-promotion of content. Therefore we suggest its use.

Similarly, a shortcut for pushing between metadata files exists:

ksconf promote metadata/local.meta metadata

#### **Interactive mode**

Keyboard shortcuts

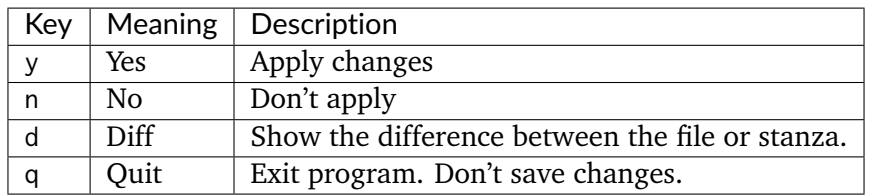

#### **Limitations**

- Currently attribute-level section has not be implemented. Entire stanzas are either kept local or promoted fully.
- Interactive mode currently lacks "help". In the meantime, see the keyboard shortcuts listed above.
- Currently comments in the *SOURCE* file will not be preserved.
- If *SOURCE* or *TARGET* is modified externally while promote is running, the entire operation will be aborted, thus loosing any custom selections you made in interactive mode. This needs improvement.
- There's currently no way to preserve certain local settings with some kind of "never-promote" flag. It's not uncommon to have some settings in inputs.conf, for example, that you never want to promote.
- There is no *dry-run* mode supported. Primarily, this is because it would only work for batch mode, and in interactive mode you explicitly see exactly what will be changed before anything is applied. (If you really need a dry-run for batch mode, use *[ksconf merge](#page-27-0)* to show the result of *TARGET SOURCE* combined.)

# <span id="page-33-0"></span>**3.4.9 ksconf rest-export**

Deprecated since version 0.7.0: You should consider using *[ksconf rest-publish](#page-35-0)* instead of this one. The only remaining valid use case for rest-export (this command) is for disconnected scenarios. In other words, if you need to push stanzas to a splunkd instance where you don't (and can't) install ksconf, then this command may still be useful to you. In this case, ksconf rest-export can create a shell script that you can transfer to the correct network, and then run the shell script. But for **ALL** other use cases, the rest-publish command is superior.

Build an executable script of the stanzas in a configuration file that can be later applied to a running Splunk instance via the Splunkd REST endpoint.

This can be helpful when pushing complex props & transforms to an instance where you only have UI access and can't directly publish an app.

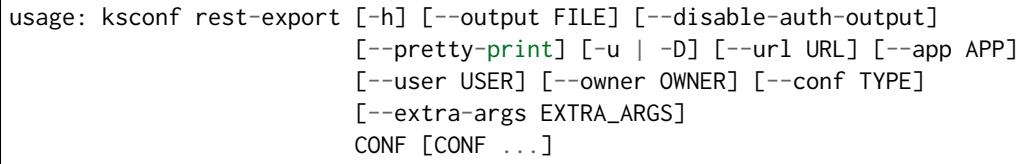

# **Positional Arguments**

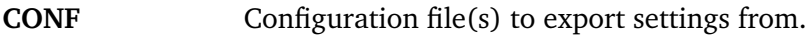

#### **Named Arguments**

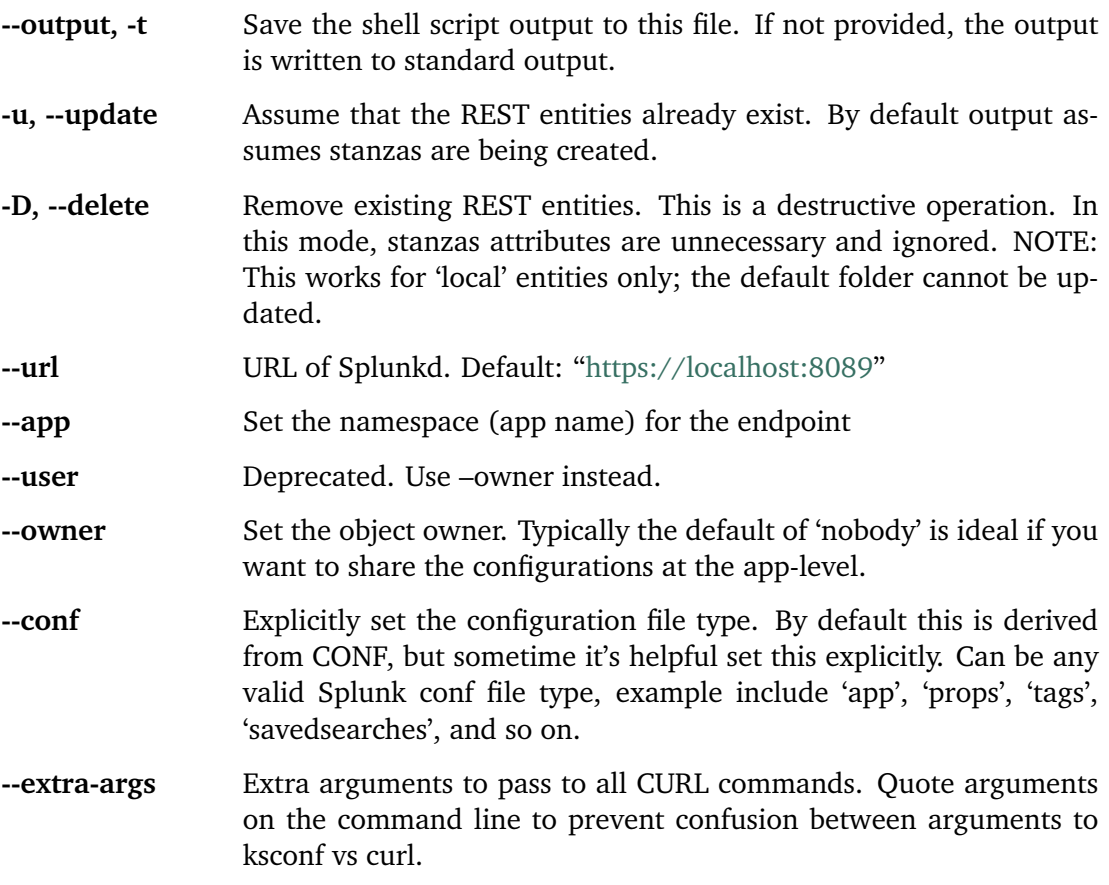

#### **Output Control**

**--disable-auth-output** Turn off sample login curl commands from the output.

**--pretty-print, -p** Enable pretty-printing. Make shell output a bit more readable by splitting entries across lines.

**Warning:** For interactive use only

This command is indented for manual admin workflows. It's quite possible that shell escaping bugs exist that may allow full shell access if you put this into an automated workflow. Evaluate the risks, review the code, and run as a least-privilege user, and be responsible.

### **Roadmap**

For now the assumption is that curl command will be used. (Patches to support the Power Shell Invoke-WebRequest cmdlet would be greatly welcomed!)

#### **Example**

ksconf rest-export --output=apply\_props.sh etc/app/Splunk\_TA\_aws/local/props.conf

# <span id="page-35-0"></span>**3.4.10 ksconf rest-publish**

**Note:** This command effectively replace *[ksconf rest-export](#page-33-0)* for all nearly all use cases. The only thing that rest-publish can't do that rest-export is handle a disconnected scenario. But for **ALL** other use cases, the rest-publish (this command) command is far superior.

**Note:** This commands requires the Splunk Python SDK, which is automatically bundled with the *Splunk app for KSCONF*.

Publish stanzas in a .conf file to a running Splunk instance via REST. This requires access to the HTTPS endpoint of splunk. By default, ksconf will handle both the creation of new stanzas and the update of exists stanzas.

This can be used to push full configuration stanzas where you only have REST access and can't directly publish an app.

Only attributes present in the conf file are pushed. While this may seem obvious, this fact can have profound implications in certain situations, like when using this command for continuous updates. This means that it's possible for the source .conf to ultimately differ from what ends up on the server's .conf file. One way to avoid this is to explicitly remove object using --delete mode first, and then insert a new copy of the object. Of course this means that the object will be unavailable. The other impact is that diffs only compares and shows a subset of attribute.

Be aware that, for consistency, the configs/conf-TYPE endpoint is used for this command. Therefore, a reload may be required for the server to use the published config settings.
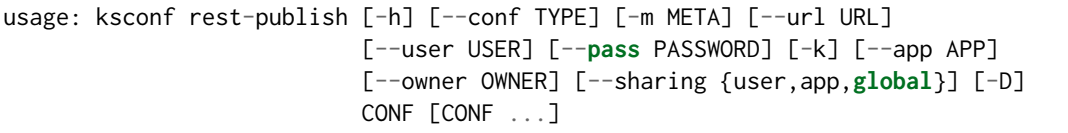

# **Positional Arguments**

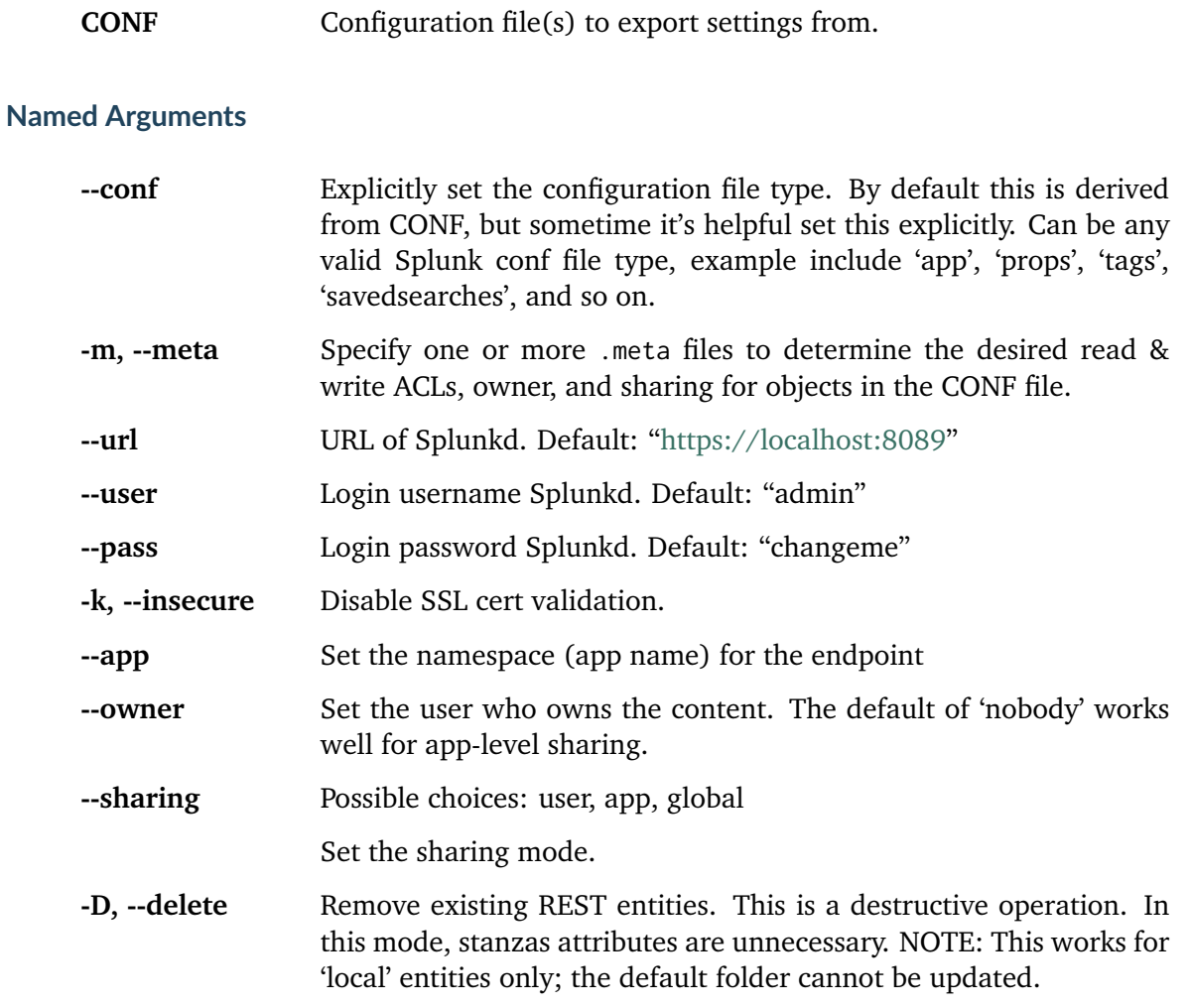

# **Examples**

A simple example:

```
ksconf rest-publish etc/app/Splunk_TA_aws/local/props.conf \
    --user admin --password secret --app Splunk_TA_aws --owner nobody --sharing global
```
This command also supports replaying metdata like ACLs:

```
ksconf rest-publish etc/app/Splunk_TA_aws/local/props.conf \
   --meta etc/app/Splunk_TA_aws/metdata/local.meta \
   --user admin --password secret --app Splunk_TA_aws
```
# <span id="page-37-1"></span>**3.4.11 ksconf snapshot**

Build a static snapshot of various configuration files stored within a structured json export format. If the .conf files being captured are within a standard Splunk directory structure, then certain metadata and namespace information is assumed based on typical path locations. Individual apps or conf files can be collected as well, but less metadata may be extracted.

usage: ksconf snapshot [-h] [--output FILE] [--minimize] PATH [PATH ...]

#### **Positional Arguments**

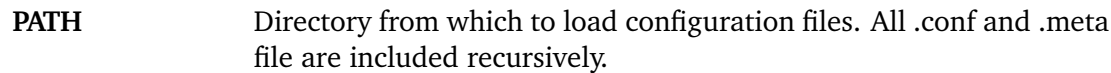

#### **Named Arguments**

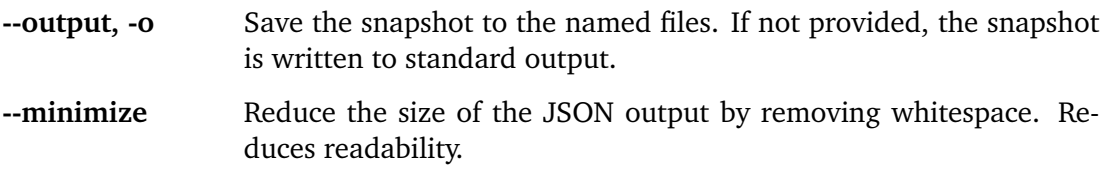

#### **Warning: Output NOT stable!**

The output from this command hasn't really been tested in any kind of serious way for usability. Consider this a proof-of-concept. Anyone interested in this type of functionality should ref:*reach out <contact-us>* to discuss uses cases.

#### **Example**

ksconf snapshot --output=daily-**\$(**date +%Y-%m-%d**)**.json \$SPLUNK\_HOME/etc/app/

#### <span id="page-37-0"></span>**3.4.12 ksconf sort**

Sort a Splunk .conf file. Sort has two modes: (1) by default, the sorted config file will be echoed to the screen. (2) the config files are updated in-place when the -i option is used.

Manually managed conf files can be blacklisted by adding a comment containing the string KSCONF-NO-SORT to the top of any .conf file.

```
usage: ksconf sort [-h] [--target FILE | --inplace] [-F] [-q] [-n LINES]
                  FILE [FILE ...]
```
#### **Positional Arguments**

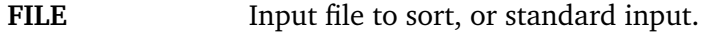

#### **Named Arguments**

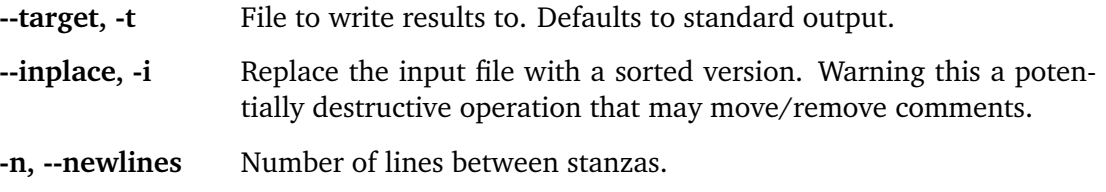

#### **In-place update arguments**

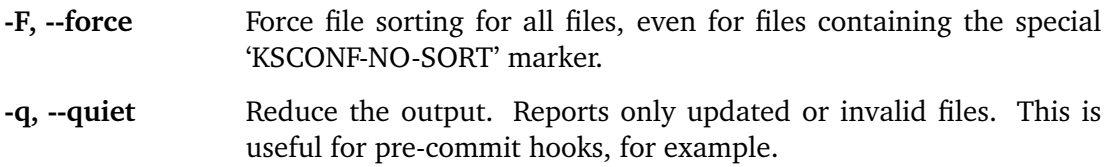

#### **See also:**

#### Pre-commit hooks

See *[Pre-commit hooks](#page-47-0)* for more information about how the sort command can be easily integrated in your git workflow.

#### **Examples**

#### **To recursively sort all files**

```
find . -name '*.conf' | xargs ksconf sort -i
```
#### **3.4.13 ksconf unarchive**

Install or overwrite an existing app in a git-friendly way. If the app already exist, steps will be taken to upgrade it safely.

The default folder can be redirected to another path (i.e., default.d/10-upstream or other desirable path if you're using the ksconf combine tool to manage extra layers.)

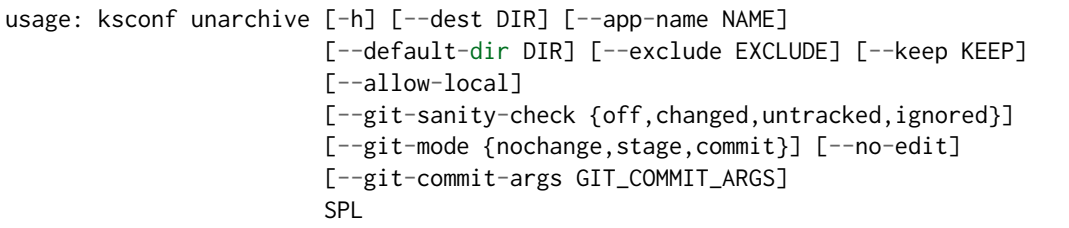

# **Positional Arguments**

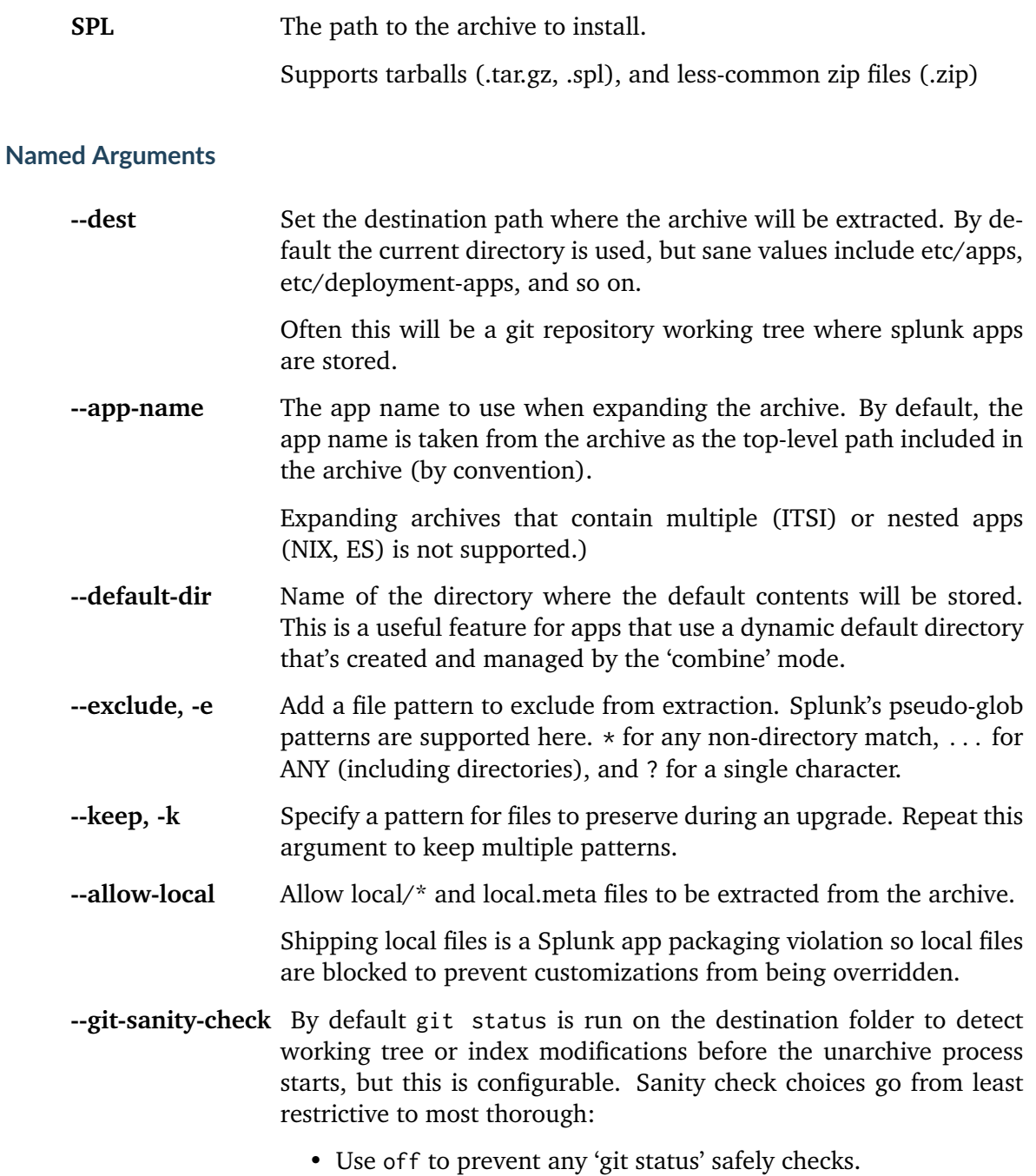

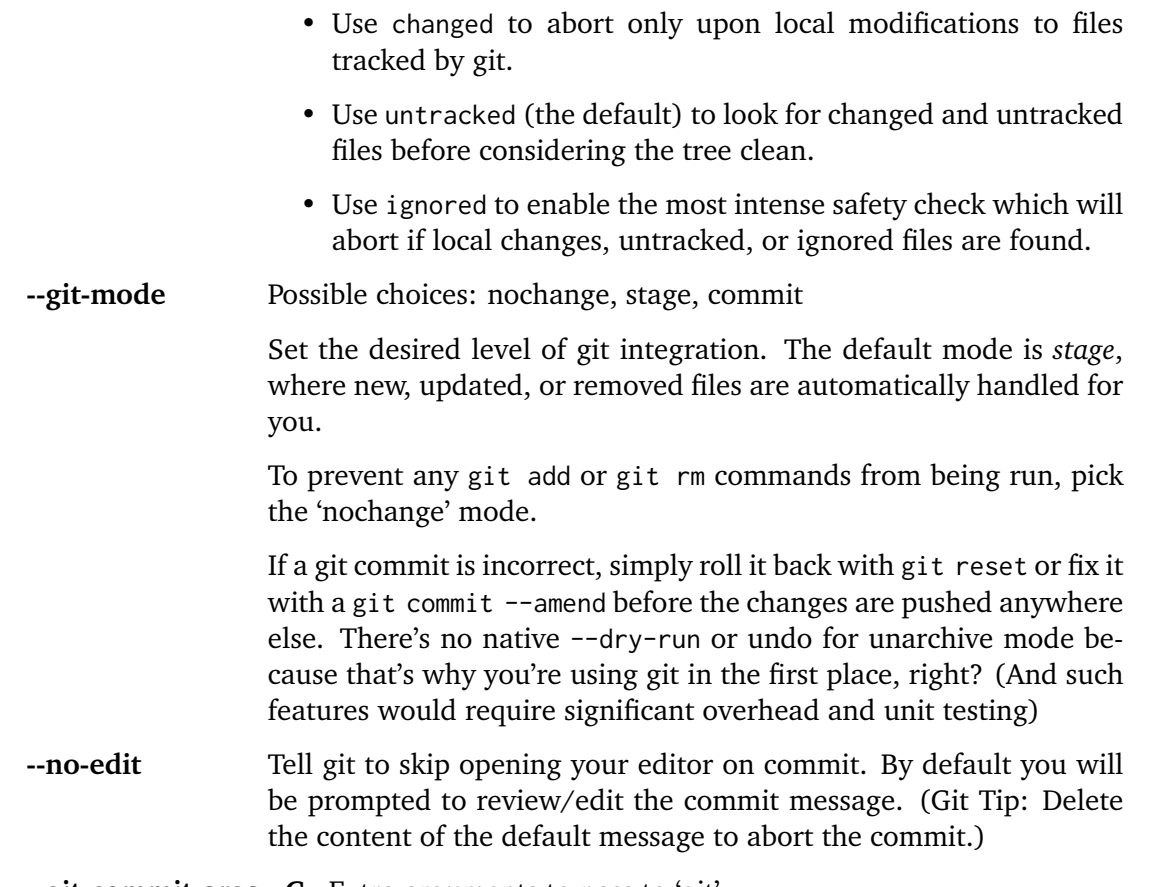

**--git-commit-args, -G** Extra arguments to pass to 'git'

#### **Note:** Git features are automatically disabled

Sanity checks and commit modes are automatically disabled if the app is being installed into a directory that is *not* contained within a git working tree. And this check is only done after first confirming that git is present and functional.

# <span id="page-40-0"></span>**3.5 Cheat Sheet**

Here's a quick rundown of handy ksconf commands:

**Note:** Note that for clarity, most of the command line arguments are given in their long form. Many options also have a short form too.

Long commands may be broken across line for readability. When this happens, a trailing backslash (\) is added so the command could still be copied verbatim into most shells.

#### **Contents**

- *[Cheat Sheet](#page-40-0)*
	- **–** *[General purpose](#page-41-0)*
		- \* *[Comparing files](#page-41-1)*
		- \* *[Sorting content](#page-41-2)*
		- \* *[Extract specific stanza](#page-42-0)*
		- \* *[Remove unwanted settings](#page-42-1)*
	- **–** *[Cleaning up](#page-42-2)*
		- \* *[Reduce cruft in local](#page-42-3)*
		- \* *[Pushing local changes to default](#page-42-4)*
	- **–** *[Advanced usage](#page-43-0)*
		- \* *[Migrating content between apps](#page-43-1)*
		- \* *[Migrating the 'users' folder](#page-43-2)*
		- \* *[Maintaining apps stored in a local git repository](#page-44-0)*
	- **–** *[Putting it all together](#page-44-1)*
		- \* *[Pulling out a stanza defined in both default and local](#page-44-2)*
		- \* *[Building an all-in one TA for your indexing tier](#page-44-3)*

# <span id="page-41-0"></span>**3.5.1 General purpose**

#### <span id="page-41-1"></span>**Comparing files**

Show the differences between two conf files using *[ksconf diff](#page-24-0)*.

ksconf diff savedsearches.conf savedsearches-mine.conf

#### <span id="page-41-2"></span>**Sorting content**

Create a normalized version a configuration file, making conf files easier to merge with **git**. Run an in-place sort like so:

ksconf sort --inplace savedsearches.conf

**Tip:** Use the *[ksconf-sort](#page-47-1)* pre-commit hook to do this for you.

#### <span id="page-42-0"></span>**Extract specific stanza**

Say you want to *grep* your conf file for a specific stanza pattern:

ksconf filter search/default/savedsearches.conf --stanza 'Errors in the last \*'

Say you want to list stanzas containing cron\_schedule:

```
ksconf filter Splunk_TA_aws/default/savedsearches.conf --brief \
   --attr-present 'cron_schedule'
```
#### <span id="page-42-1"></span>**Remove unwanted settings**

Say you want to remove vsid from a legacy savedsearches file:

ksconf filter search/default/savedsearches.conf --reject-attrs "vsid"

To see just to the schedule and scheduler status of scheduled searches, run:

```
ksconf filter Splunk_TA_aws/default/savedsearches.conf \
   --attr-present cron_schedule \
   --keep-attrs 'cron*' \
   --keep-attrs enableSched
   --keep-attrs disabled
```
# <span id="page-42-2"></span>**3.5.2 Cleaning up**

#### <span id="page-42-3"></span>**Reduce cruft in local**

If you're in the habit of copying the *default* files to *local* in the TAs you deploy, here a quick way to 'minimize' your files. This will reduce the *local* file by removing all the *default* settings you copied but didn't change. (The importance of this is outlined in *[Minimizing files](#page-12-0)*.)

```
ksconf minimize Splunk_TA_nix/default/inputs.conf --target Splunk_TA_nix/local/
˓→inputs.conf
```
#### <span id="page-42-4"></span>**Pushing local changes to default**

App developers can push changes from the local folder over to the default folder:

ksconf promote --interactive myapp/local/props.conf myapp/default/props.conf

You will be prompted to pick which items you want to promote. Or use the --batch option to promote everything in one step, without reviewing the changes first.

# <span id="page-43-0"></span>**3.5.3 Advanced usage**

#### <span id="page-43-1"></span>**Migrating content between apps**

Say you want to move a bunch of savedsearches from search into a more appropriate app. First create a file that list all the names of your searches (one per line) in corp\_searches.txt

```
ksconf filter --match string --stanza 'file://corp_searches.txt' \
   search/local/savedsearches.conf --output corp_app/default/savedsearches.conf
```
And now, to avoid duplication and confusion, you want to remove that exact same set of searches from the search app.

```
ksconf filter --match string --stanza 'file://corp_searches.txt' \
    --invert-match search/local/savedsearches.conf \
    --output search/local/savedsearches.conf.NEW
# Backup the original
mv search/local/savedsearches.conf \
    /my/backup/location/search-savedsearches-$(date +%Y%M%D).conf
# Move the updated file in place
mv search/local/savedsearches.conf.NEW search/local/savedsearches.conf
```
**Note:** Setting the matching mode to string prevents any special characters that may be present in your search names from being interpreted as wildcards.

#### <span id="page-43-2"></span>**Migrating the 'users' folder**

Say you stood up a new Splunk server and the migration took longer than expected. Now you have two users folders and don't want to loose all the goodies stored in either one. You've copied the users folder to user\_old. You're working from the new server and would generally prefer to keep whatever on the new server over what's on the old. (This is because some of your users copied over some of their critical alerts manually while waiting for the migration to complete, and they've made updates they don't want to lose.)

After stopping Splunk on the new server, run the following commands.

```
mv /some/share/users_old $SPLUNK_HOME/etc/users.old
mv $SPLUNK_HOME/etc/users $SPLUNK_HOME/etc/users.new
ksconf combine $SPLUNK_HOME/etc/users.old $SPLUNK_HOME/etc/users.new \
    --target $SPLUNK_HOME/etc/users --banner ''
```
Now double check the results and start Splunk back up.

We use the --banner option here to essential disable an output banner. Because, in this case, the combine operation is a one-time job and therefore no warning is needed.

<span id="page-44-0"></span>**Maintaining apps stored in a local git repository**

ksconf unarchive

# <span id="page-44-1"></span>**3.5.4 Putting it all together**

#### <span id="page-44-2"></span>**Pulling out a stanza defined in both default and local**

Say wanted to count the number of searches containing the word error

```
ksconf merge default/savedsearches.conf local/savedsearches.conf \
    | ksconf filter - --stanza '*Error*' --ignore-case --count
```
This is a simple example of chaining two basic **ksconf** commands together to perform a more complex operation. The first command handles the merge of default and local savedsearches. conf into a single output stream. The second command filters the resulting stream finding stanzas containing the word 'Error'.

#### <span id="page-44-3"></span>**Building an all-in one TA for your indexing tier**

Say you need to build a single TA containing all the index-time settings for your indexing tier. (Note: Enterprise Security does something similar this whenever they generate the indexer app.)

```
ksconf merge etc/apps/*TA*/{default,local}/props.conf \
   | ksconf filter --output=TA-for-indexers/default/props.conf \
     --include-attr 'TRANSFORMS*' \
     --include-attr 'TIME_*' \
     --include-attr 'MUST_BREAK*' \
      --include-attr 'SHOULD_LINEMERGE' \
     --include-attr 'EVENT_BREAKER*' \
      --include-attr 'LINE_BREAKER*'
```
This example is incomplete because it doesn't list *every* index-time props.conf attribute, and leaves out file:*transforms.conf* and fields.conf, but hopefully you get the idea.

# **3.6 Contributing**

Pull requests are greatly welcome! If you plan on contributing code back to the main ksconf repo, please follow the standard GitHub fork and pull-request work-flow. We also ask that you enable a set of git hooks to help safeguard against avoidable issues.

#### **3.6.1 Pre-commit hook**

The ksconf project uses the [pre-commit](https://pre-commit.com/) hook to enable the following checks:

• Fixes trailing whitespace, EOF, and EOLs

- Confirms python code compiles (AST)
- Blocks the committing of large files and keys
- Rebuilds the dynamic portions of the docs related to the CLI.
- Confirms that all Unit test pass. (Currently this is the same tests also run by Travis CI, but since test complete in under 5 seconds, the run-everywhere approach seems appropriate for now. Eventually, the local testing will likely become a subset of the full test suite.)

#### **Note:** Multiple uses of pre-commit

Be aware that the [ksconf repo](https://github.com/Kintyre/ksconf) both uses pre-commit for validation of it's own content and it provides a pre-commit hook service definition for other repos. The first scenario is discussed in this section of the docs. The second scenario is for repositories housing Splunk apps to use *[ksconf check](#page-20-0)* and *[ksconf](#page-37-0) [sort](#page-37-0)* as easy to use hooks against their own .conf files which is discussed further in *[Pre-commit](#page-47-0) [hooks](#page-47-0)*.

#### **Installing the pre-commit hook**

To ensure your changes comply with the ksconf coding standards, please install and activate [pre](https://pre-commit.com/)[commit.](https://pre-commit.com/)

Install:

```
sudo pip install pre-commit
# Register the pre-commit hooks (one time setup)
cd ksconf
pre-commit install --install-hooks
```
#### **Install gitlint**

[Gitlint](https://jorisroovers.github.io/gitlint/) will check to ensure that commit messages are in compliance with the standard subject, empty-line, body format. You can enable it with:

gitlint install-hook

# **3.6.2 Refresh module listing**

After making changes to the module hierarchy or simply adding new commands, refresh the listing for the autodoc extension by running the following command. Note that this may not remove old packages.

```
sphinx-apidoc -o docs/source/ ksconf --force
```
# **3.6.3 Create a new subcommand**

Checklist:

- 1. Create a new module in ksconf.commands.<CMD>.
	- Create a new class derived from KsconfCmd. You must at a minimum define the following methods:
		- **–** register\_args() to setup any config parser inputs.
		- **–** run() which handles the actual execution of the command.
- 2. Register a new entrypoint configuration in the setup\_entrypoints.py script. Edit the \_entry\_points dictionary to add an entry for the new command.
	- Each entry must include command name, module, and implementation class.
- 3. Create unit tests in test/test\_cli\_<CMD>.py.
- 4. Create documentation in docs/source/cmd\_<CMD>.rst. You'll want to build the docs locally to make sure everything looks correct. Part of the documentation is automatically generated from the argparse arguments defined in the register\_args() method, but other bits need to be spelled out explicitly.

When in doubt, it may be helpful to look back over history in git for other recently added commands and use that as an example.

# **3.7 Developer setup**

The following steps highlight the developer install process.

# **3.7.1 Tools**

If you are a developer then we strongly suggest installing into a virtual environment to prevent overwriting the production version of ksconf and for the installation of the developer tools. (The virtualenv name ksconfdev-pyve is used below, but this can be whatever suites, just make sure not to commit it.)

```
# Setup and activate virtual environment
virtualenv ksconfdev-pyve
. ksconfdev-pyve/bin/activate
# Install developer packages
pip install -r requirements-dev.txt
```
# **3.7.2 Install ksconf**

```
git clone https://github.com/Kintyre/ksconf.git
cd ksconf
pip install .
```
# **3.7.3 Building the docs**

cd ksconf . ksconfdev-pyve/bin/activate cd docs make html open build/html/index.html

If you'd like to build PDF, then you'll need some extra tools. On Mac, you may also want to install the following (for building docs, and the like):

```
brew install homebrew/cask/mactex-no-gui
```
# **3.8 Git tips & tricks**

# <span id="page-47-0"></span>**3.8.1 Pre-commit hooks**

Ksconf is setup to work as a [pre-commit](https://pre-commit.com/) plugin. To use ksconf in this manner, simply configuring the ksconf repo in your pre-commit configuration file. If you haven't done any of this before, it's not difficult to setup but beyond the scope of this guide. Go read the pre-commit docs and circle back here when ready to setup the hooks.

#### **Hooks provided by ksconf**

Two hooks are currently defined by the ksconf repository:

- **ksconf-check** Runs *[ksconf check](#page-20-0)* to perform basic validation tests against all files in your repo that end with .conf or .meta. Any errors will be reported by the UI at commit time and you'll be able to correct mistakes before bogus files are committed into your repo. If you're not sure why you'd need this, check out *[Why validate my conf](#page-20-1) [files?](#page-20-1)*
- <span id="page-47-1"></span>**ksconf-sort** Runs *[ksconf sort](#page-37-0)* to normalize any of your .conf or .meta files which will make diffs more readable and merging more predictable. As with any hook, you can customize the filename pattern of which files this applies to. For example, to manually organize props.conf files, simply add the exclude setting. Example below.

#### **Configuring pre-commit hooks in you repo**

To add ksconf pre-commit hooks to your repository, add the following content to your . pre-commit-config.yaml file:

```
repos:
- repo: https://github.com/Kintyre/ksconf
  sha: v0.6.1
 hooks:
   - id: ksconf-check
    - id: ksconf-sort
```
For general reference, here's a copy of what I frequently use for my own repos.

```
- repo: https://github.com/pre-commit/pre-commit-hooks
 sha: v2.0.0
 hooks:
   - id: trailing-whitespace
     exclude: README.md
   - id: end-of-file-fixer
     exclude: README.md$
   - id: check-json
   - id: check-xml
   - id: check-ast
   - id: check-added-large-files
     args: [ '--maxkb=50' ]
   - id: check-merge-conflict
   - id: detect-private-key
   - id: mixed-line-ending
     args: [ '--fix=lf' ]
- repo: https://github.com/Kintyre/ksconf
 sha: v0.6.1
 hooks:
   - id: ksconf-check
   - id: ksconf-sort
     exclude: (props|logging)\.conf
```
**Tip:** You may want to update sha to the most currently released stable version. Upgrading this frequently isn't typically necessary since these two operations are pretty basic and stable. But it's still a good idea to review the change log to see what (if any) pre-commit functionality was updated.

**Note:** Sometimes pre-commit can get in the way. Instead of disabling it entirely, it's often better to disable just the specific rule that's causing an issue using the SKIP environmental variable. So for example, if intentionally adding a file over 50 Kb, a command like this will allow all the *other* rules to still run.

SKIP=check-added-large-file git commit -m "Refresh lookup files for bogus TA"

This and other tricks are fully documented in the [pre-commit](https://pre-commit.com/) docs. However, this comes up fre-

quently enough that it's worth repeating here.

#### **Should my version of ksconf and pre-commit plugins be the same?**

If you're running both ksconf locally as well as the ksconf pre-commit plugin then technically you have ksconf installed twice. That may sound less than ideal, but practically, this isn't a problem. As long as the version of the ksconf CLI tool is *close* to the sha listed in .pre-commit-config.yaml, then everything should work fine.

My suggestion:

- 1. Keep versions in the same *major.minor* release range. Or bump the version every 6-12 months.
- 2. Check the changelog for any pre-commit related changes or compatibility concerns.

While keeping ksconf CLI versions in sync across your environment is recommended, it doesn't matter as much for the pre-commit plugin. Why?

- 1. The pre-commit plugin offers a small subset of overall ksconf functionality.
- 2. The exposed functionality is stable and changes infrequently.
- 3. Updating pre-commit too frequently may cause unnecessary delays if you have a large team or high number of git clones throughout your environment, as each one will have to wait and upgrade the next time pre-commit is kicked off.

# **3.8.2 Git configuration tweaks**

#### <span id="page-49-0"></span>**Ksconf as external difftool**

Use *[ksconf diff](#page-24-0)* as an external *difftool* provider for **git**. Edit ~/.gitconfig and add the following entries:

```
[difftool "ksconf"]
    cmd = "ksconf --force-color diff \"$LOCAL\" \"$REMOTE\" | less -R"
[difftool]
    prompt = false
[alias]
    ksdiff = "difftool --tool=ksconf"
```
Now you can run this new git alias to compare files in your directory using the ksconf diff feature instead of the default textual diff that git provides. This is especially helpful if the ksconf-sort precommit hook hasn't been enabled.

```
git ksdiff props.conf
```
#### **Tip:** Wonky version of git?

If you find yourself in the situation where git-difftool hasn't been fully installed correctly (or the Perl extensions are missing), then here's a workaround option for you.

ksconf diff <(git show HEAD:./props.conf) props.conf

Take note of the relative path prefix ./. In practice, this can get ugly.

#### **Stanza aware textual diffs**

Make git diff show the 'stanza' on the @@ output lines.

**Note:** How does git know that?

Ever wonder how git diff is able to show you the name of the function or method where changes were made? This works for many programming languages out of the box. If you've ever spend much time looking at diffs that additional context is invaluable. As it turns out, this is customizable by adding a stanza matching regular expression with a file pattern match.

Simply add the following settings to your git configuration:

```
[diff "conf"]
      xfunname = "^(\\\[.~\times\\\[.~\times\\\[.~\times\]
```
Then register this new ability with specific file patterns using git's attributes feature. Edit  $\gamma$ . config/git/attributes and add:

```
*.conf diff=conf
*.meta diff=conf
```
#### **Note:** Didn't work as expected?

Be aware that the location for your global-level attributes may be different. Use the following command to test if the settings have been applied.

git check-attr -a -- \*.conf

Test to make sure the xfuncname attribute was set as expected:

git config diff.conf.xfuncname

# **3.9 Random**

#### **3.9.1 Typographic and Convention**

Pronounced: k·s·knf

Capitalization:

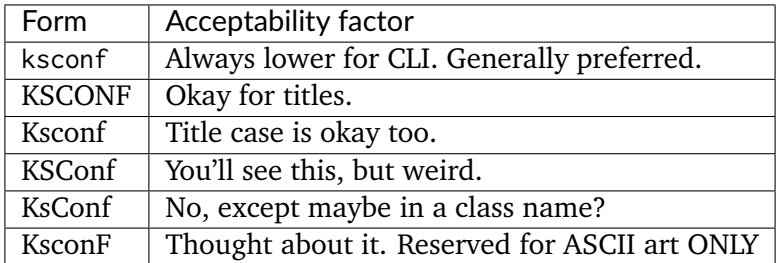

I wrote this while laughing at my own lack of consistency.

– Lowell

# <span id="page-51-0"></span>**3.9.2 How Splunk writes to conf files**

Splunk does some counter intuitive thing when it writes to local conf files.

For example,

- 1. All conf file updates are automatically minimized. Splunk never has to write the entire contents because updates *only* happen to "local" files.
- 2. Modified stanzas are sometimes rewritten in place, and other times removed from the current position and moved to the bottom of the .conf file. This behavior appears to vary based on what REST endpoint is used to initiate the update.
- 3. New stanzas are written with attributes sorted lexicographically. When a stanzas is updated in place the modified attributes may be updated in place and new entires are typically added at the bottom of the stanza.
- 4. Sometimes boolean values persist in unexpected ways. (Primarily this is because there's more than one way to represent them textually, and that textual representation is different than what's stored in default.) Often literal values are passed through a conf REST POST so they make it to disk, but when read are translated into booleans.

Essentially, splunk will always "minimize" the conf file at each any every update. This is because Splunk internally keeps track of the final representation of the entire stanza (in memory), and only when it's written to disk does Splunk care about the current contents of the local file. In fact, Splunk re-reads the conf file immediately before updating it. This is why, if you've made a local changes, and forgot to reload, Splunk will typically not lose your change (unless you've update the same attribute both places... I mean, it's not magic.)

**Tip:** Don't believe me? Try it yourself.

To prove that it works this way, simply find a saved search that you modified from any app that you installed. Look at the local conf file and observe your changes. Now go edit the saved search and restore some attribute to it's original value (the most obvious one here would be the search attribute), but that's tricky if it's multiple lines. Now go look at the local conf file again. If you've updated it with *exactly* the same value, then that attribute will have been completely removed from the local file. This is in fact a neat trick that can be used to revert local changes to allow future

updates to "pass-though" unimpeded. In SHC scenarios, this may be your only option to remove local settings.

Okay, so what's the value in having a *[minimize](#page-28-0)* command if Splunk does this automatically every time it's makes a change? Well, simply put, because Splunk can't write to all local file locations. Splunk only writes to system, etc/users, and etc/apps local folders (and sometimes to deploymentapps app.conf local file, but that's a completely different story.)

Also, there are times where boolean values will show up in an unexpected manor because of how Splunk treats them internally. I'm still not sure if this is a silly mistake in the default .conf files or a clever workaround to what's essentially a design flaw in the conf system. But either way, I suspect the user benefits. Because splunk accepts more values as boolean than what it will write out, this means that certain boolean values will always be explicitly store in the conf files. This means that disabled and bunches of other settings in savedsearches.conf always get explicitly written. How is that helpful? Well, imagine what would happen if you accidentally changed disabled = 1 in the global stanzas in savedsearches.conf. Well, *nothing* if all savedsearches have that values explicitly written. The point is this: there are times when repeating yourself isn't a bad thing. (Incidentally, this is the reason for the --preserve-key flag on the *[minimize](#page-28-0)* command.)

# **3.9.3 Grandfather Paradox**

The KSCONF Splunk app breaks it's designed paradigm (not in a good way). Ksconf was designed to be the thing that manages all your other apps, so by deploying ksconf as an app itself, we open up the possibility that ksconf could upgrade it self or deploy itself, or manage itself. Basically it could cut off the limb that it's standing on. So practically this can get messy, especially if you're on Windows where file locking is also likely to cause issues.

So sure, if you want to be picky, "Grandfather paradox" is probably the wrong analogy. Pull requests welcome.

# **3.10 Contact**

If you have questions, concerns, ideas about the product or how to make it better. Please let us know.

Here are some way to get in contact with us, and other KSCONF users:

- Chat about [#ksconf](https://slack.com/app_redirect?channel=CDVT14KUN) on Splunk's [Slack](https://splunk-usergroups.slack.com) channel.
- Email us at [hello@kintyre.co](mailto:hello@kintyre.co) for general inquiries, if you're interested in commercial support, or would like to fund new features.
- Ask as question on
	- **–** [Splunk Answers](https://answers.splunk.com/app/questions/4383.html)
	- **–** [GitHub](https://github.com/Kintyre/ksconf/issues/new?labels=question)

# **3.11 Command line reference**

KSCONF supports the following CLI options:

#### **3.11.1 ksconf**

```
usage: ksconf [-h] [--version] [--force-color]
             {check,combine,diff,filter,promote,merge,minimize,snapshot,sort,rest-
˓→export,rest-publish,unarchive}
             ...
Ksconf: Kintyre Splunk CONFig tool
This utility handles a number of common Splunk app maintenance tasks in a small
and easy to deploy package. Specifically, this tools deals with many of the
nuances with storing Splunk apps in git, and pointing live Splunk apps to a git
repository. Merging changes from the live system's (local) folder to the
version controlled (default) folder, and dealing with more than one layer of
"default" (which splunk can't handle natively) are all supported tasks.
positional arguments:
 {check,combine,diff,filter,promote,merge,minimize,snapshot,sort,rest-export,rest-
˓→publish,unarchive}
   check Perform basic syntax and sanity checks on .conf files
   combine Combine configuration files across multiple source
                      directories into a single destination directory. This
                      allows for an arbitrary number of splunk configuration
                      layers to coexist within a single app. Useful in both
                      ongoing merge and one-time ad-hoc use.
   diff Compare settings differences between two .conf files
                      ignoring spacing and sort order
   filter A stanza-aware GREP tool for conf files
   promote Promote .conf settings between layers using either
                      either in batch mode (all changes) or interactive
                      mode. Frequently this is used to promote conf changes
                      made via the UI (stored in the 'local' folder) to a
                      version-controlled directory, often 'default'.
   merge Merge two or more .conf files
   minimize Minimize the target file by removing entries
                      duplicated in the default conf(s)
   snapshot Snapshot .conf file directories into a JSON dump
                      format
   sort Sort a Splunk .conf file creating a normalized format
                      appropriate for version control
   rest-export Export .conf settings as a curl script to apply to a
                      Splunk instance later (via REST)
   rest-publish Publish .conf settings to a live Splunk instance via
                      REST
   unarchive Install or upgrade an existing app in a git-friendly
                      and safe way
```
(continues on next page)

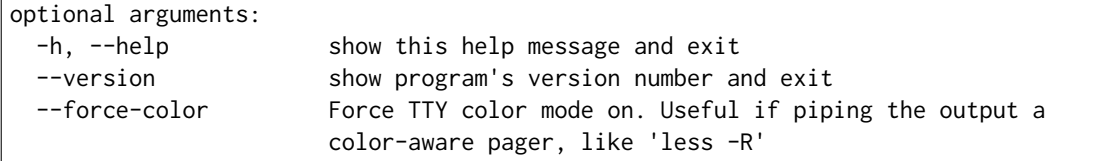

#### **3.11.2 ksconf check**

```
usage: ksconf check [-h] [--quiet] FILE [FILE ...]
Provide basic syntax and sanity checking for Splunk's .conf files. Use
Splunk's builtin 'btool check' for a more robust validation of attributes and
values. Consider using this utility as part of a pre-commit hook.
positional arguments:
 FILE One or more configuration files to check. If '-' is given, then
              read a list of files to validate from standard input
optional arguments:
 -h, --help show this help message and exit
  --quiet, -q Reduce the volume of output.
```
### **3.11.3 ksconf combine**

usage: ksconf combine [-h] [--target TARGET] [--dry-run] [--banner BANNER] source [source ...]

Merge .conf settings from multiple source directories into a combined target directory. Configuration files can be stored in a '/etc/\*.d' like directory structure and consolidated back into a single 'default' directory.

This command supports both one-time operations and recurring merge jobs. For example, this command can be used to combine all users knowledge objects (stored in 'etc/users') after a server migration, or to merge a single user's settings after an their account has been renamed. Recurring operations assume some type of external scheduler is being used. A best-effort is made to only write to target files as needed.

The 'combine' command takes your logical layers of configs (upstream, corporate, splunk admin fixes, and power user knowledge objects, ...) expressed as individual folders and merges them all back into the single 'default' folder that Splunk reads from. One way to keep the 'default' folder up-to-date is using client-side git hooks.

No directory layout is mandatory, but but one simple approach is to model your layers using a prioritized 'default.d' directory structure. (This idea is borrowed from the Unix System V concept where many services natively read their config files from '/etc/\*.d' directories.)

(continues on next page)

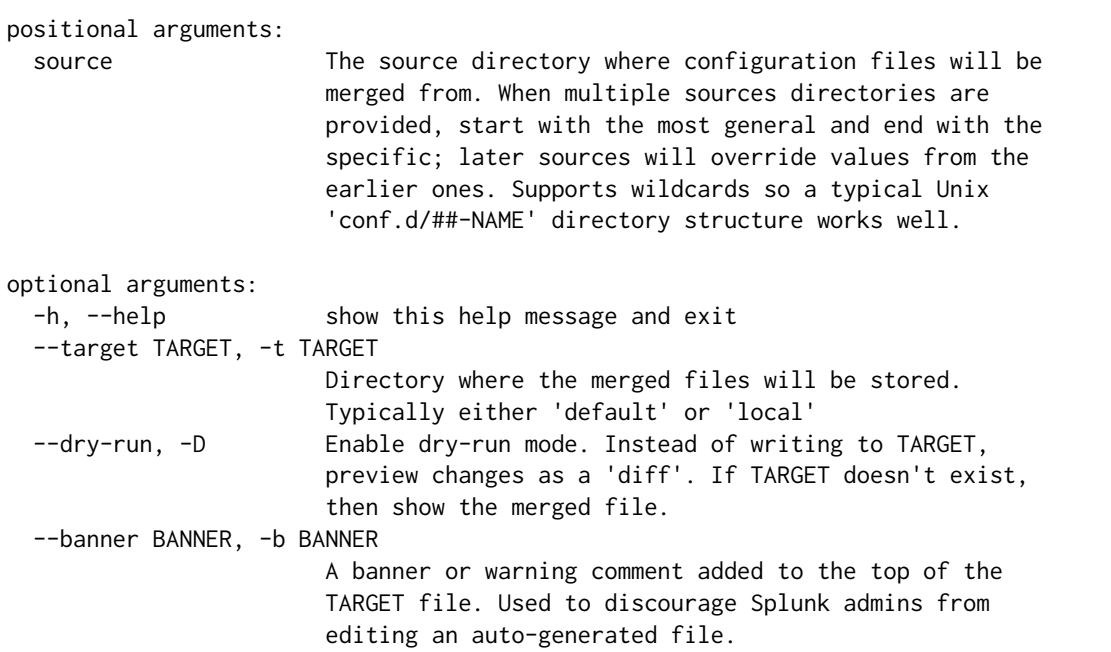

# **3.11.4 ksconf diff**

```
usage: ksconf diff [-h] [-o FILE] [--comments] CONF1 CONF2
Compares the content differences of two .conf files
This command ignores textual differences (like order, spacing, and comments) and
focuses strictly on comparing stanzas, keys, and values. Note that spaces
within any given value will be compared. Multi-line fields are compared in are
compared in a more traditional 'diff' output so that long savedsearches and
macros can be compared more easily.
positional arguments:
 CONF1 Left side of the comparison
 CONF2 Right side of the comparison
optional arguments:
 -h, --help show this help message and exit
 -o FILE, --output FILE
                      File where difference is stored. Defaults to standard
                      out.
 --comments, -C Enable comparison of comments. (Unlikely to work
                      consistently)
```
# **3.11.5 ksconf filter**

```
usage: ksconf filter [-h] [-o FILE] [--comments] [--verbose]
                    [--match {regex,wildcard,string}] [--ignore-case]
                    [--invert-match] [--files-with-matches]
                    [--count | --brief] [--stanza PATTERN]
                    [--attr-present ATTR] [--keep-attrs WC-ATTR]
                    [--reject-attrs WC-ATTR]
                    CONF [CONF ...]
Filter the contents of a conf file in various ways. Stanzas can be included or
excluded based on provided filter, based on the presents or value of a key.
Where possible, this command supports GREP-like arguments to bring a familiar
feel.
positional arguments:
 CONF Input conf file
optional arguments:
 -h, --help show this help message and exit
 -o FILE, --output FILE
                       File where the filtered results are written. Defaults
                       to standard out.
 --comments, -C Preserve comments. Comments are discarded by default.
 --verbose Enable additional output.
 --match {regex,wildcard,string}, -m {regex,wildcard,string}
                       Specify pattern matching mode. Defaults to 'wildcard'
                       allowing for '*' and '?' matching. Use 'regex' for
                       more power but watch out for shell escaping. Use
                       'string' enable literal matching.
  --ignore-case, -i Ignore case when comparing or matching strings. By
                       default matches are case-sensitive.
  --invert-match, -v Invert match results. This can be used to show what
                       content does NOT match, or make a backup copy of
                       excluded content.
Output mode:
 Select an alternate output mode. If any of the following options are used,
 the stanza output is not shown.
 --files-with-matches, -l
                       List files that match the given search criteria
  --count, -c Count matching stanzas
 --brief, -b List name of matching stanzas
Stanza selection:
 Include or exclude entire stanzas using these filter options. All filter
 options can be provided multiple times. If you have a long list of
 filters, they can be saved in a file and referenced using the special
  'file://' prefix. One entry per line.
  --stanza PATTERN Match any stanza who's name matches the given pattern.
```
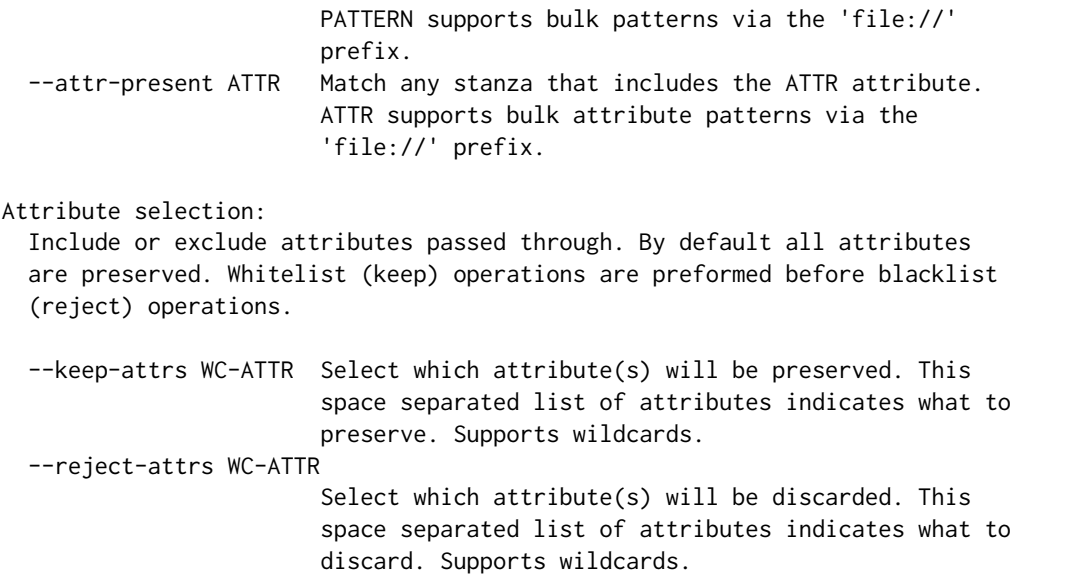

# **3.11.6 ksconf promote**

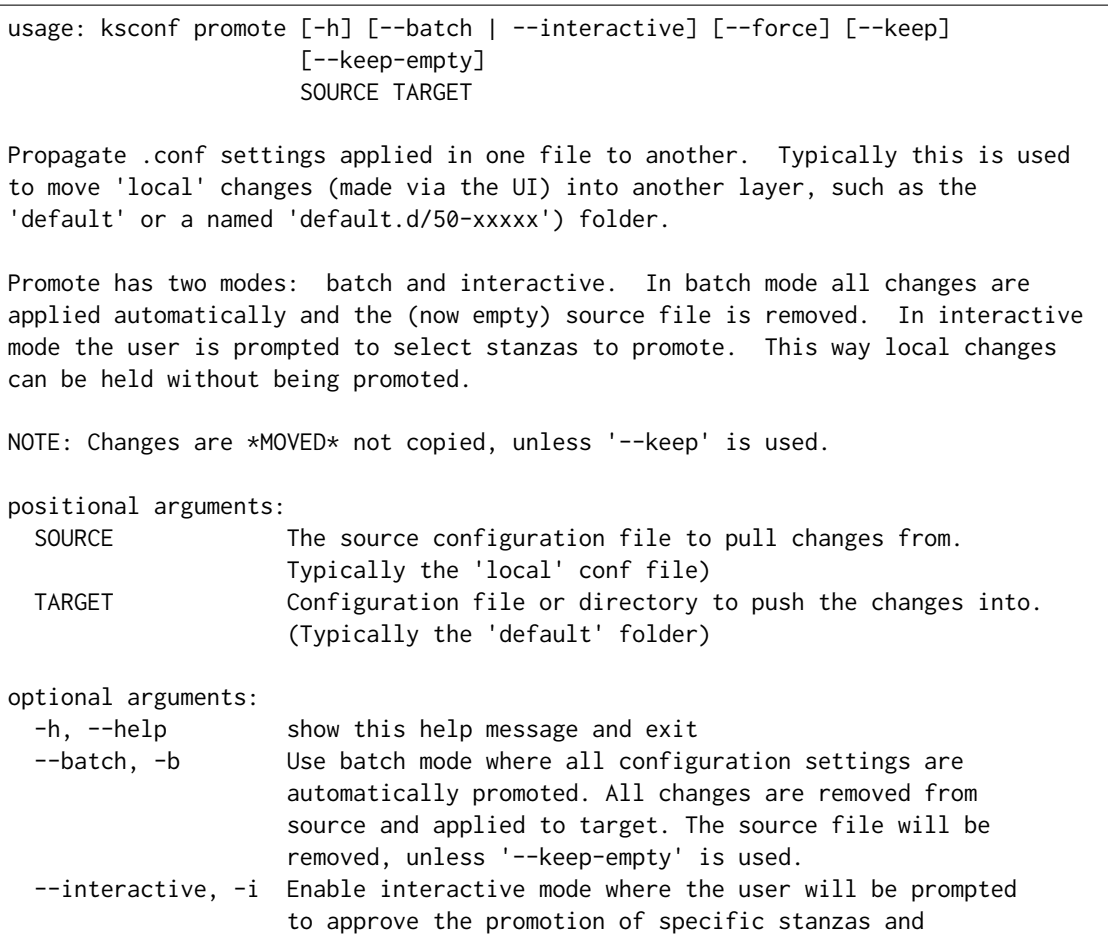

(continues on next page)

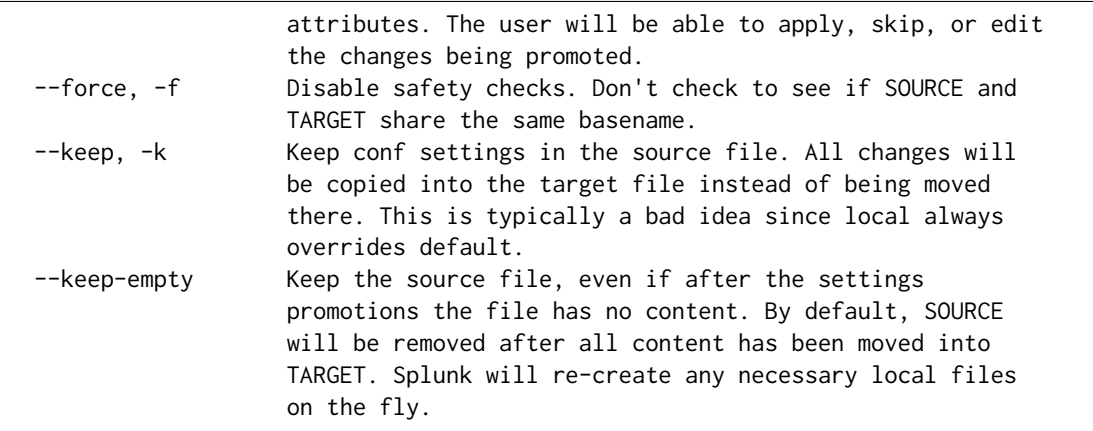

### **3.11.7 ksconf merge**

```
usage: ksconf merge [-h] [--target FILE] [--ignore-missing] [--dry-run]
                   [--banner BANNER]
                   FILE [FILE ...]
Merge two or more .conf files into a single combined .conf file. This is
similar to the way that Splunk logically combines the 'default' and 'local'
folders at runtime.
positional arguments:
 FILE The source configuration file(s) to collect settings
                       from.
optional arguments:
 -h, --help show this help message and exit
 --target FILE, -t FILE
                       Save the merged configuration files to this target
                       file. If not provided, the merged conf is written to
                       standard output.
  --ignore-missing, -s Silently ignore any missing CONF files.
  --dry-run, -D Enable dry-run mode. Instead of writing to TARGET,
                       preview changes in 'diff' format. If TARGET doesn't
                       exist, then show the merged file.
 --banner BANNER, -b BANNER
                       A banner or warning comment added to the top of the
                       TARGET file. Used to discourage Splunk admins from
                       editing an auto-generated file.
```
# **3.11.8 ksconf minimize**

usage: ksconf minimize [-h] [--target TARGET] [--dry-run | --output OUTPUT] [--explode-default] [-k PRESERVE\_KEY] CONF [CONF ...]

(continues on next page)

```
Minimize a conf file by removing any duplicated default settings. Reduce a
local conf file to only your intended changes without manually tracking which
entries you've edited. Minimizing local conf files makes your local
customizations easier to read and often results in cleaner upgrades.
positional arguments:
 CONF The default configuration file(s) used to determine
                       what base or settings are. The base settings determine
                       what is unnecessary to repeat in target file.
optional arguments:
 -h, --help show this help message and exit
 --target TARGET, -t TARGET
                       The local file that you wish to remove duplicate
                       settings from. This file will be read from and then
                       replaced with a minimized version.
 --dry-run, -D Enable dry-run mode. Instead of writing the minimizing
                       the TARGET file, preview what would be removed the
                       form of a 'diff'.
  --output OUTPUT Write the minimized output to a separate file instead
                       of updating TARGET.
  --explode-default, -E
                       Enable minimization across stanzas for special use-
                       cases. Helpful when dealing with stanzas downloaded
                       from a REST endpoint or 'btool list' output.
 -k PRESERVE_KEY, --preserve-key PRESERVE_KEY
                       Specify attributes that should always be kept.
```
# **3.11.9 ksconf snapshot**

```
usage: ksconf snapshot [-h] [--output FILE] [--minimize] PATH [PATH ...]
Build a static snapshot of various configuration files stored within a
structured json export format. If the .conf files being captured are within a
standard Splunk directory structure, then certain metadata and namespace
information is assumed based on typical path locations. Individual apps or
conf files can be collected as well, but less metadata may be extracted.
positional arguments:
 PATH Directory from which to load configuration files. All
                       .conf and .meta file are included recursively.
optional arguments:
 -h, --help show this help message and exit
  --output FILE, -o FILE
                       Save the snapshot to the named files. If not provided,
                       the snapshot is written to standard output.
  --minimize Reduce the size of the JSON output by removing
                       whitespace. Reduces readability.
```
### **3.11.10 ksconf sort**

```
usage: ksconf sort [-h] [--target FILE | --inplace] [-F] [-q] [-n LINES]
                  FILE [FILE ...]
Sort a Splunk .conf file. Sort has two modes: (1) by default, the sorted
config file will be echoed to the screen. (2) the config files are updated
in-place when the '-i' option is used.
Manually managed conf files can be blacklisted by adding a comment containing the
string 'KSCONF-NO-SORT' to the top of any .conf file.
positional arguments:
 FILE Input file to sort, or standard input.
optional arguments:
 -h, --help show this help message and exit
 --target FILE, -t FILE
                      File to write results to. Defaults to standard output.
 --inplace, -i Replace the input file with a sorted version. Warning
                       this a potentially destructive operation that may
                       move/remove comments.
 -n LINES, --newlines LINES
                       Number of lines between stanzas.
In-place update arguments:
 -F, --force Force file sorting for all files, even for files
                      containing the special 'KSCONF-NO-SORT' marker.
  -q, --quiet Reduce the output. Reports only updated or invalid
                       files. This is useful for pre-commit hooks, for
                       example.
```
# **3.11.11 ksconf rest-export**

```
usage: ksconf rest-export [-h] [--output FILE] [--disable-auth-output]
                         [--perfecty-print] [-u ]-D] [--url URL] [--app APP][--user USER] [--owner OWNER] [--conf TYPE]
                         [--extra-args EXTRA_ARGS]
                         CONF [CONF ...]
Build an executable script of the stanzas in a configuration file that can be␣
˓→later applied to
a running Splunk instance via the Splunkd REST endpoint.
This can be helpful when pushing complex props & transforms to an instance where␣
˓→you only have
UI access and can't directly publish an app.
positional arguments:
  CONF Configuration file(s) to export settings from.
```
(continues on next page)

```
(continued from previous page)
```
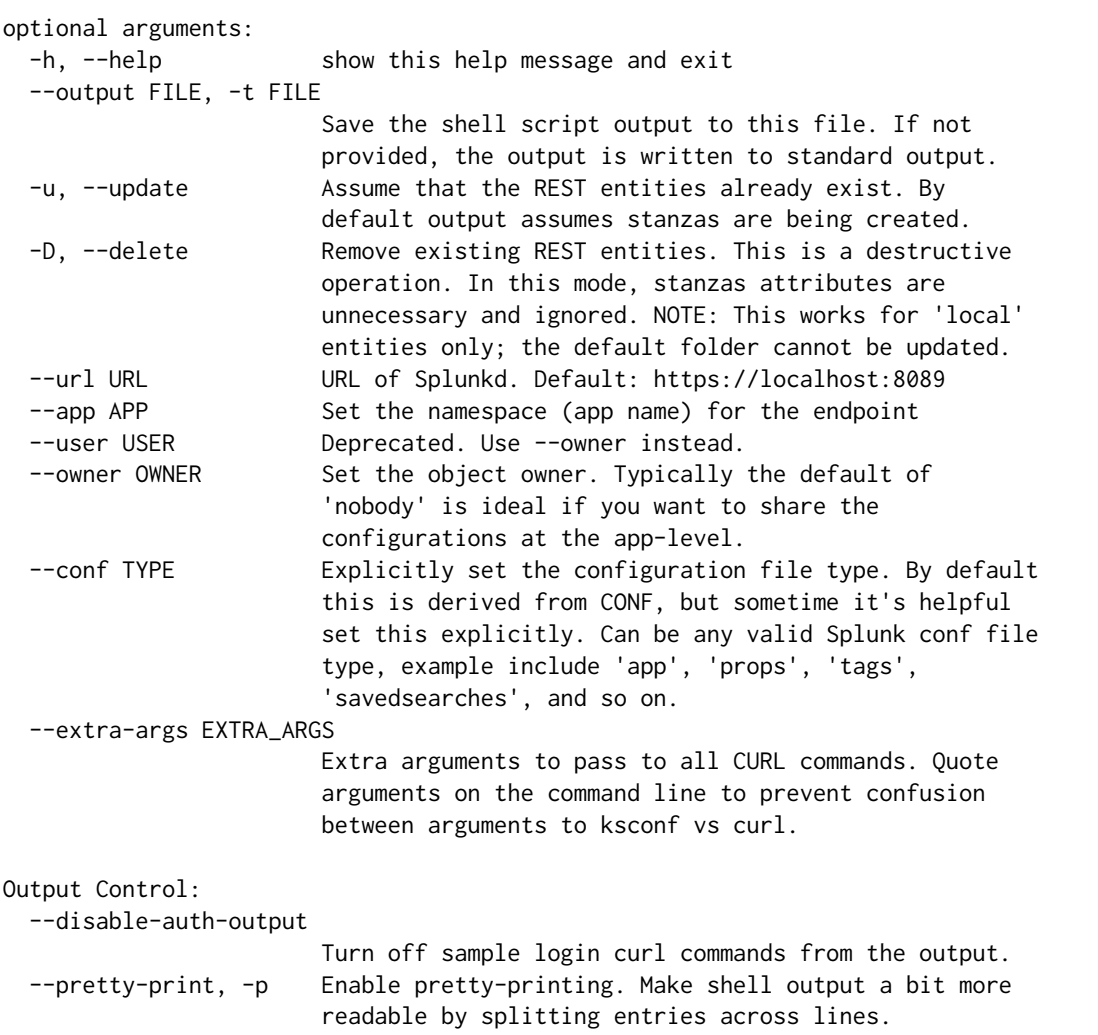

# **3.11.12 ksconf rest-publish**

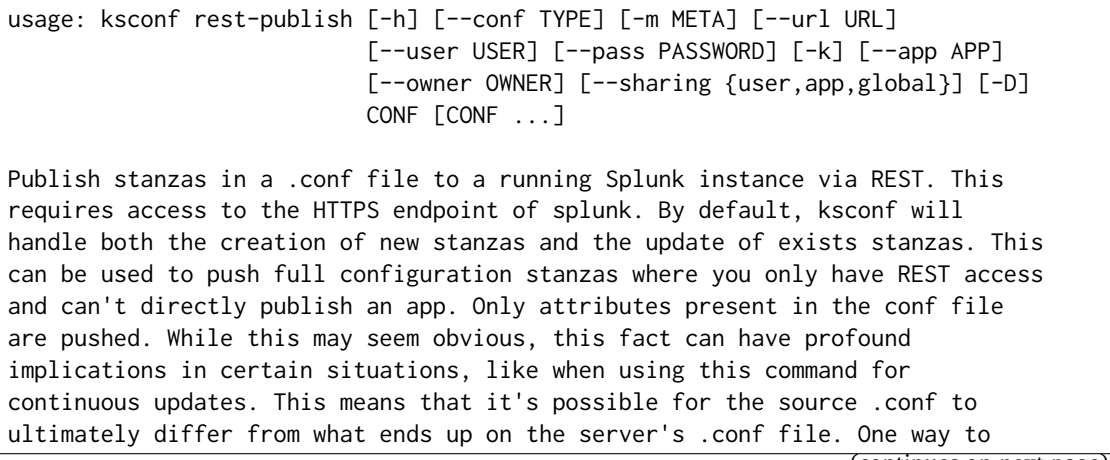

(continues on next page)

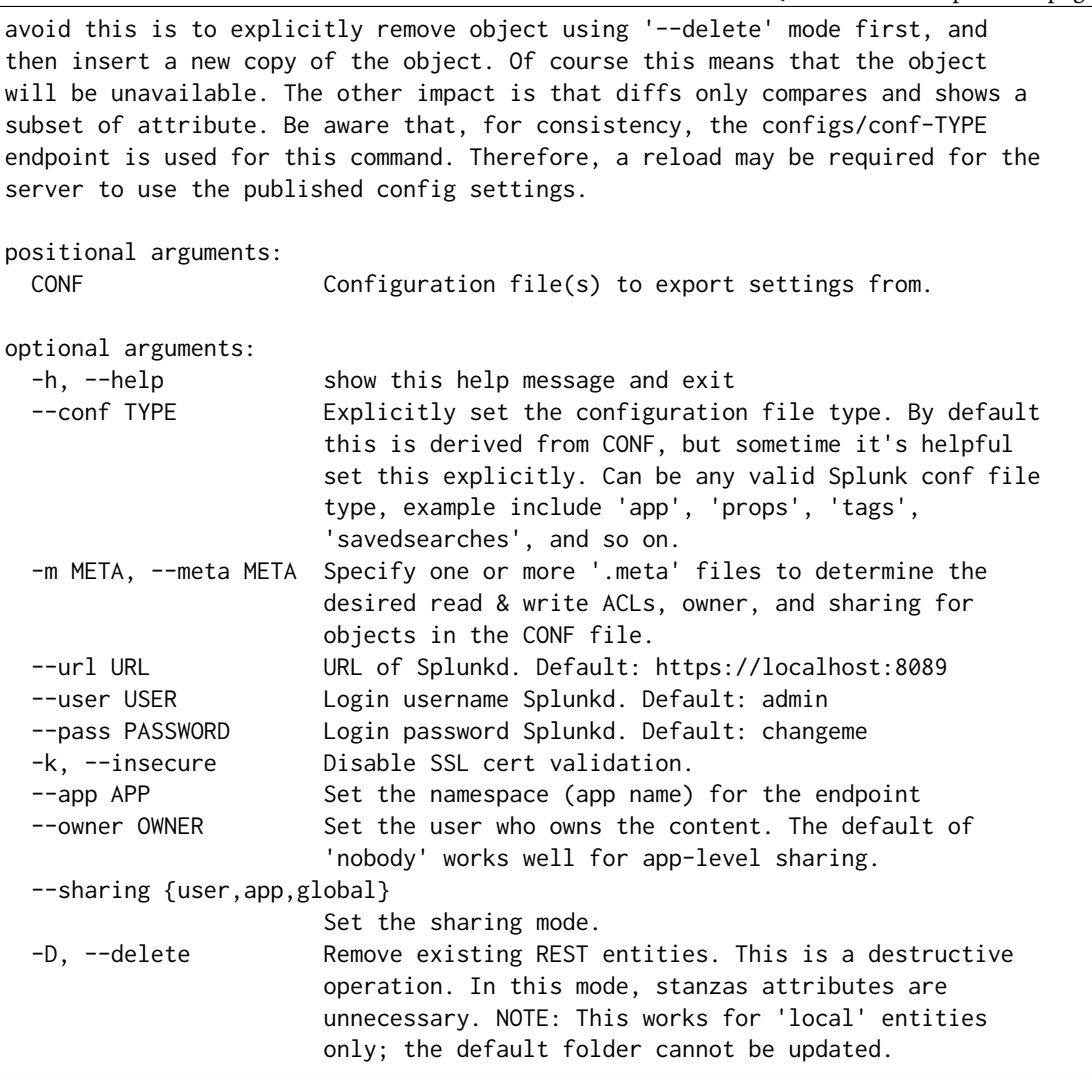

# **3.11.13 ksconf unarchive**

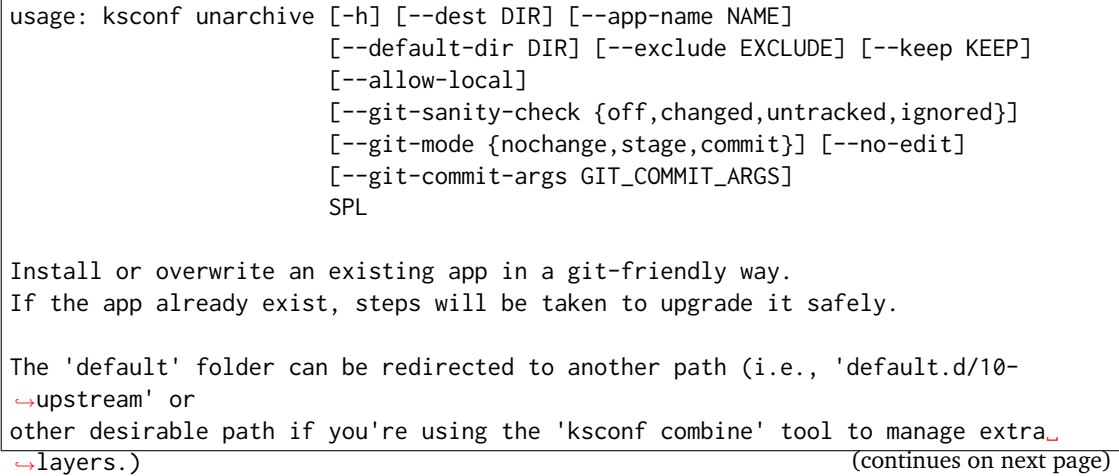

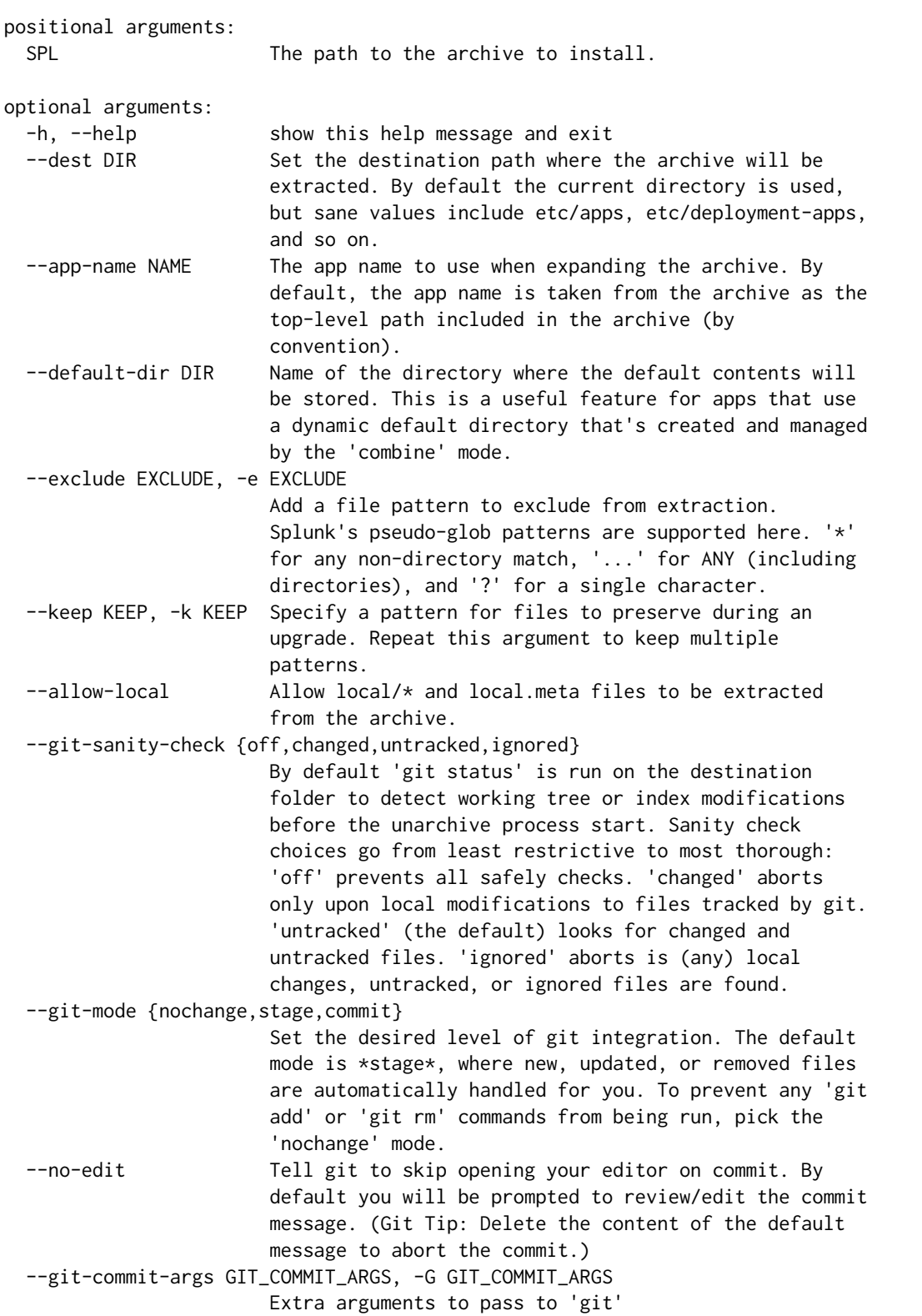

# **3.12 Changelog**

**Note:** Changes in master, but not released yet are marked as *DRAFT*.

### **3.12.1 Ksconf 0.7.x**

New functionality, massive documentation improvements, metadata support, and Splunk app install fixes.

#### **Release v0.7.2 (2019-03-22)**

- Fixed bug where filter would crash when doing stanza matching if global entries were present. Global stanas can be matched by searching for a stana named default.
- Fixed broken pre-commit issue that occurred for the  $\vee$ 0.7.1 tag. This also kept setup.py from working if the six module wasn't already installed. Developers and pre-commit users were impacted.

#### **Release v0.7.1 (2019-03-13)**

- Additional fixes for UTF-8 BOM files which appear to happen more frequently with local files on Windows. This time some additional unit tests were added so hopefully there are few regressions in the future.
- Add the ignore-missing argument to *[ksconf merge](#page-27-0)* to prevent errors when input files are absent. This allows bashisms Some\_App/{{default,local}}/savedsearches.conf to work without errors if the local or default file is missing.
- Check for incorrect environment setup and suggest running sourcing setSplunkEnv to get a working environment. See #48 <https://github.com/Kintyre/ksconf/issues/48> for more info.
- Minor improvements to some internal error handling, packaging, docs, and troubleshooting code.

**Release v0.7.0 (2019-02-27)**

**Attention:** For anyone who installed 0.6.x, we recommend a fresh install of the Splunk app due to packaging changes. This shouldn't be an issue in the future.

*General changes:*

- Added new *[ksconf rest-publish](#page-35-0)* command that supersedes the use of rest-export for nearly every use case. Warning: No unit-testing has been created for this command yet, due to technical hurdles.
- Added *[Cheat Sheet](#page-40-0)* to the docs.
- Massive doc cleanup of hundreds of typos and many expanded/clarified sections.
- Significant improvement to entrypoint handling and support for conditional inclusion of 3rd party libraries with sane behavior on import errors, and improved warnings. This information is conveniently viewable to the user via ksconf --version.
- Refactored internal diff logic and added additional safeties and unit tests. This includes improvements to TTY colorization which should avoid previous color leaks scenarios that were likely if unhandled exceptions occur.
- New support for metadata handling.
- CLI change for rest-export: The --user argument has been replaced with --owner to keep clean separation between the login account and object owners. (The old argument is still accept for now.)

*Splunk app changes:*

- Modified installation of python package installation. In previous releases, various .dist-info folders were created with version-specific names leading to a mismatch of package versions after upgrade. For this reason, we suggest that anyone who previously installed 0.6.x should do a fresh install.
- Changed Splunk app install script to install.py (it was bootstrap\_bin.py). Hopefully this is more intuitive.
- Added Windows support to install.py.
- Now includes the Splunk Python SDK. Currently used for rest-publish but will eventually be used for additional functionally unique to the Splunk app.

# **3.12.2 Ksconf 0.6.x**

Add deployment as a Splunk app for simplicity and significant docs cleanup.

#### **Release v0.6.2 (2019-02-09)**

- Massive rewrite and restructuring of the docs. Highlights include:
	- **–** Reference material has been moved out of the user manual into a different top-level section.
	- **–** Many new topics were added, such as
		- \* *[Ksconf as external difftool](#page-49-0)*
		- \* *[How Splunk writes to conf files](#page-51-0)*
- \* *[Configuration layers](#page-11-0)*
- \* *[What's so important about minimizing files?](#page-12-0)*
- **–** A new approach for CLI documentation. We're moving away from the **WALL OF TEXT** thing. (Yeah, it was really just the output from --help). That was limiting formatting, linking, and making the CLI output way too long.
- Refreshed Splunk app icons. Add missing alt icon.
- Several minor internal cleanups. Specifically the output of --version had a face lift.

#### **Release v0.6.1 (2019-02-07)**

• (Trivial) Fixed some small issues with the Splunk App (online AppInspect)

#### **Release v0.6.0 (2019-02-06)**

- Add initial support for building ksconf into a Splunk app.
	- **–** App contains a local copy of the docs, helpful for anyone who's working offline.
	- **–** Credit to Sarah Larson for the ksconf logos.
	- **–** No ksconf functionality exposed to the Splunk UI at the moment.
- Docs/Sphinx improvements (more coming)
	- **–** Begin work on cleaning up API docs.
	- **–** Started converting various document pages into reStructuredText for greatly improved docs.
	- **–** Improved PDF fonts and fixed a bunch of sphinx errors/warnings.
- Refactored the install docs into 2 parts. With the new ability to install ksconf as a Splunk app it's quite likely that most of the wonky corner cases will be less frequently needed, hence all the more exotic content was moved into the "Advanced Install Guide", tidying things up.

# **3.12.3 Ksconf 0.5.x**

Add Python 3 support, new commands, support for external command plugins, tox and vagrant for testing.

#### **Release v0.5.6 (2019-02-04)**

- Fixes and improvements to the filter command. Found issue with processing from stdin, inconsistency in some CLI arguments, and finished implementation for various output modes.
- Add logo (fist attempt).

#### **Release v0.5.5 (2019-01-28)**

- New *[ksconf filter](#page-25-0)* command added for slicing up a conf file into smaller pieces. Think of this as GREP that's stanza-aware. Can also whitelist or blacklist attributes, if desirable.
- Expanded rest-export CLI capabilities to include a new --delete option, pretty-printing, and now supports stdin by allowing the user to explicitly set the file type using --conf.
- Refactored all CLI unittests for increased readability and long-term maintenance. Unit tests now can also be run individually as scripts from the command line.
- Minor tweaks to the snapshot output format, v0.2. This feature is still highly experimental.

#### **Release v0.5.4 (2019-01-04)**

- New commands added:
	- **–** *[ksconf snapshot](#page-37-1)* will dump a set of configuration files to a JSON formatted file. This can be used used for incremental "snapshotting" of running Splunk apps to track changes overtime.
	- **–** *[ksconf rest-export](#page-33-0)* builds a series of custom curl commands that can be used to publish or update stanzas on a remote instance without file system access. This can be helpful when pushing configs to Splunk Cloud when all you have is REST (splunkd) access. This command is indented for interactive admin not batch operations.
- Added the concept of command maturity. A listing is available by running ksconf --version
- Fix typo in KSCONF\_DEBUG.
- Resolving some build issues.
- Improved support for development/testing environments using Vagrant (fixes) and Docker (new). Thanks to Lars Jonsson for these enhancements.

#### **Release v0.5.3 (2018-11-02)**

- Fixed bug where ksconf combine could incorrectly order directories on certain file systems (like ext4), effectively ignoring priorities. Repeated runs may resulted in undefined behavior. Solved by explicitly sorting input paths forcing processing to be done in lexicographical order.
- Fixed more issues with handling files with BOM encodings. BOMs and encodings in general are NOT preserved by ksconf. If this is an issue for you, please add an enhancement issue.
- Add Python 3.7 support
- Expand install docs specifically for offline mode and some OS-specific notes.
- Enable additional tracebacks for CLI debugging by setting KSCONF\_DEBUG=1 in the environment.

#### **Release v0.5.2 (2018-08-13)**

- Expand CLI output for --help and --version
- Internal cleanup of CLI entry point module name. Now the ksconf CLI can be invoked as python -m ksconf, you know, for anyone who's into that sort of thing.
- Minor docs and CI/testing improvements.

#### **Release v0.5.1 (2018-06-28)**

- Support external ksconf command plugins through custom *entry\_points*, allowing for others to develop their own custom extensions as needed.
- Many internal changes: Refactoring of all CLI commands to use new entry points as well as pave the way for future CLI unittest improvements.
- Docs cleanup / improvements.

#### **Release v0.5.0 (2018-06-26)**

- Python 3 support.
- Many bug fixes and improvements resulting from wider testing.

# **3.12.4 Ksconf 0.4.x**

Ksconf 0.4.x switched to a modular code base, added build/release automation, PyPI package registration (installation via pip install and, online docs.

#### **Release v0.4.10 (2018-06-26)**

- Improve file handling to avoid "unclosed file" warnings. Impacted parse\_conf(), write\_conf(), and many unittest helpers.
- Update badges to report on the master branch only. (No need to highlight failures on feature or bug-fix branches.)

#### **Release v0.4.9 (2018-06-05)**

• Add some missing docs files

#### **Release v0.4.8 (2018-06-05)**

• Massive cleanup of docs: revamped install guide, added 'standalone' install procedure and developer-focused docs. Updated license handling.

- Updated docs configuration to dynamically pull in the ksconf version number.
- Using the classic 'read-the-docs' Sphinx theme.
- Added additional PyPi badges to README (GitHub home page).

# **Release v0.4.4-v0.4.1 (2018-06-04)**

• Deployment and install fixes (It's difficult to troubleshoot/test without making a new release!)

# **Release v0.4.3 (2018-06-04)**

- Rename PyPI package kintyre-splunk-conf
- Add support for building a standalone executable (zipapp).
- Revamp install docs and location
- Add GitHub release for the standalone executable.

# **Release v0.4.2 (2018-06-04)**

• Add readthedocs.io support

# **Release v0.4.1 (2018-06-04)**

• Enable PyPI production package building

# **Release v0.4.0 (2018-05-19)**

- Refactor entire code base. Switched from monolithic all-in-one file to clean-cut modules.
- Versioning is now discoverable via ksconf --version, and controlled via git tags (via git describe --tags).

# **Module layout**

- ksconf.conf.\* Configuration file parsing, writing, comparing, and so on
- ksconf.util.\* Various helper functions
- ksconf.archive Support for uncompressing Splunk apps (tgz/zip files)
- ksconf.vc.git Version control support. Git is the only VC tool supported for now. (Possibly ever)
- ksconf.commands.<CMD> Modules for specific CLI functions. I may make this extendable, eventually.

# **3.12.5 Ksconf 0.3.x**

First public releases.

#### **Release v0.3.2 (2018-04-24)**

- Add AppVeyor for Windows platform testing
- Add codecov integration
- Created ConfFileProxy.dump()

#### **Release v0.3.1 (2018-04-21)**

- Setup automation via Travis CI
- Add code coverage

#### **Release v0.3.0 (2018-04-21)**

- Switched to semantic versioning.
- 0.3.0 feels representative of the code maturity.

# **3.12.6 Ksconf legacy releases**

Ksconf started in a private Kintyre repo. There are no official releases; all git history has been rewritten.

#### **Release legacy-v1.0.1 (2018-04-20)**

- Fixes to blacklist support and many enhancements to ksconf unarchive.
- Introduces parsing profiles.
- Lots of bug fixes to various subcommands.
- Added automatic detection of 'subcommands' for CLI documentation helper script.

#### **Release legacy-v1.0.0 (2018-04-16)**

- This is the first public release. First work began Nov 2017 (as a simple conf 'sort' tool, which was imported from yet another repo.) Version history was extracted/rewritten/preserved as much as possible.
- Mostly stable features.
- Unit test coverage over 85%

• Includes pre-commit hook configuration (so that other repos can use this to run ksconf sort and ksconf check against their conf files.

# **3.13 Known issues**

# **3.13.1 General**

• File encoding issues: Byte order markers and specific encodings are NOT preserved. All files are encoding using UTF-8 upon update, which is Splunk's expected encoding.

# **3.13.2 Splunk app**

• File cleanup issues after *KSCONF app for Splunk* upgrades (impacts versions prior to 0.7.0). Old .dist-info folders or other stale files may be left around after upgrades. If you encounter this issue, either uninstall and delete the ksconf directory or manually remove the old 'bin' folder and (re)upgrade to the latest version. The fix in 0.7.0 is to remove the version-specific portion of the folder name. (GH issue #37)

See more [confirmed bugs](https://github.com/Kintyre/ksconf/labels/bug) in the issue tracker.

# **3.14 Advanced Installation Guide**

The content in this document was split out from the *[Installation Guide](#page-13-0)* because it became unruly and the number of possible Python installation combinations and gotchas became very intense. However, that means that there's lots of truly helpful stuff in here, but becoming a python packaging expert isn't my goal, so the Splunk app install approach was introduced to alleviate much of this pain.

A portion of this document is targeted at those who can't install packages as Admin or are forced to use Splunk's embedded Python. For everyone else, please start with the one-liner!

#### **Tip: Do any of these words for phrases strike fear in your heart?**

- pip
- pipenv
- virtualenv
- wheel
- pyenv (not the same as pyvenv)
- python2.7 vs python27 vs py -27
- PYTHONPATH
- LD\_LIBARY
- RedHat Software Collections

If this list seems daunting, head over to *[Install Splunk App](#page-14-0)*. There's no shame in it.
# **Contents**

- *[Advanced Installation Guide](#page-71-0)*
	- **–** *[Flowchart](#page-72-0)*
	- **–** *[Installation](#page-73-0)*
		- \* *[Install from PyPI with PIP](#page-73-1)*
			- · *[Install ksconf into a virtual environment](#page-73-2)*
			- · *[Install ksconf system-wide](#page-74-0)*
		- \* *[CentOS \(RedHat derived\) distros](#page-74-1)*
			- · *[RedHat Software Collections](#page-74-2)*
	- **–** *[Use the standalone executable](#page-75-0)*
		- \* *[Install the Wheel manually \(offline mode\)](#page-76-0)*
		- \* *[Install with Splunk's Python](#page-76-1)*
			- · *[On Linux or Mac](#page-76-2)*
			- · *[On Windows](#page-77-0)*
	- **–** *[Offline installation](#page-77-1)*
		- \* *[Offline installation steps](#page-78-0)*
		- \* *[Offline installation of pip](#page-78-1)*
			- · *[Use pip without installing it](#page-79-0)*
	- **–** *[Frequent gotchas](#page-79-1)*
		- \* *[PIP Install TLS Error](#page-79-2)*
		- \* *[No module named 'command.install'](#page-80-0)*
	- **–** *[Troubleshooting](#page-80-1)*
		- \* *[Check Python version](#page-80-2)*
		- \* *[Check PIP Version](#page-80-3)*
		- \* *[Validate the install](#page-81-0)*
	- **–** *[Resources](#page-81-1)*

### <span id="page-72-0"></span>**3.14.1 Flowchart**

(Unfinished; more of a brainstorm at this point. . . )

• Is Python installed? (OS level)

- **–** Is the version greater than 2.7? (Some early 2.7 version have quarks, but typically this is okay)
- **–** If Python 3.x, is it greater than 3.4? (I'd like to drop 3.4, but lots of old distros still have it.)
- Do you have admin access? (root/Administrator; or can you get it? How hard? Will you need it each time you upgrade the ksconf?)
- Do you already have a large python deployment or dependency? (If so, you'll probably be fine. Use [virtualenv\)](https://virtualenv.pypa.io/en/stable/)
- Do you have any prior Python packaging or administration experience?
- Are you dealing with some vendor-specific solution?
	- **–** Example: RedHat Software Collections where they realize there software is way too old, so they try to make it possible to install newer version of things like Python, but since they aren't native or the default, you still end up jumping through a bunch of wonky hoops)
- Do you have Internet connectivity? (air gap or blocked outbound traffic, or proxy)
- Do you want to build/deploy your own ksconf extensions? If so, the python package is a better option. (But at that point, you can probably already handle any packaging issues yourself.)

# <span id="page-73-0"></span>**3.14.2 Installation**

There are several ways to install ksconf. Technically all standard python packaging approaches should work just fine, there's no compiled code or external run-time dependencies so installation is fairly easy, but for non-python developers there are some gotchas. Installation options are listed from the most easy and recommended to more obscure and difficult:

### <span id="page-73-1"></span>**Install from PyPI with PIP**

The preferred installation method is to install via the standard Python package tool **pip**. Ksconf can be installed via the registered [kintyre-splunk-conf](https://pypi.org/project/kintyre-splunk-conf) package using the standard python process.

There are 2 popular variations, depending on whether or not you would like to install for all users or just play around with it locally.

### <span id="page-73-2"></span>**Install ksconf into a virtual environment**

### **Use this option if you don't have admin access**

Installing ksconf with [virtualenv](https://virtualenv.pypa.io/en/stable/) is a great way to test the tool without requiring admin privileges and has many advantages for a production install too. Here are the basic steps to get started.

Please change venv to a suitable path for your environment.

```
# Install Python virtualenv package (if not already installed)
pip install virtualenv
# Create and activte new 'venv' virtual environment
virtualenv venv
source venv/bin/activate
```
pip install kintyre-splunk-conf

#### **Note:** Windows users

The above virtual environment activation should be run as venv\Scripts\activate.bat.

#### <span id="page-74-0"></span>**Install ksconf system-wide**

**Important:** This requires admin access.

This is the absolute easiest install method where 'ksconf' is available to all users on the system but it requires root access and pip must be installed and up-to-date.

On Mac or Linux, run:

```
sudo pip install kintyre-splunk-conf
```
On Windows, run this commands from an Administrator console.

pip install kintyre-splunk-conf

#### <span id="page-74-1"></span>**CentOS (RedHat derived) distros**

```
# Enable the EPEL repo so that `pip` can be installed.
sudo yum install -y epel-release
# Install pip
sudo yum install -y python-pip
# Install ksconf (globally, for all users)
sudo pip install kintyre-splunk-conf
```
#### <span id="page-74-2"></span>**RedHat Software Collections**

The following assumes the python27 software collection, but other version of Python are supported too. The initial setup and deployment of Software Collections is beyond the scope of this doc.

sudo scl enable python27 python -m pip install kintyre-splunk-conf

#### **Hint:** Missing pip?

If pip is missing from a RHSC then install the following rpm.

```
yum install python27-python-pip
```
Unfortunately, the ksconf entrypoint script (in the bin folder) will not work correctly on it's own because it doesn't know about the scl environment, nor is it in the default PATH. To solve this run the following:

```
sudo cat > /usr/local/bin/ksconf <<HERE
#!/bin/sh
source scl_source enable python27
exec /opt/rh/python27/root/usr/bin/ksconf "$@"
HFRF
chmod +x /usr/local/bin/ksconf
```
# <span id="page-75-0"></span>**3.14.3 Use the standalone executable**

Deprecated since version 0.6.0: This option remains for historical reference and will like be disabled in the future. If this seems like the best option to you, then please consider install the [KSCONF App](https://splunkbase.splunk.com/app/4383/) [for Splunk](https://splunkbase.splunk.com/app/4383/) instead.

Ksconf can be installed as a standalone executable zip app. This approach still requires a python interpreter to be present either from the OS or the one embedded with Splunk Enterprise. This works well for testing or when all other options fail.

From the [GitHub releases](https://github.com/Kintyre/ksconf/releases/latest) page, grab the file name ksconf-\*.pyz, download it, copy it to a bin folder in your PATH and rename it ksconf. The default shebang looks for 'python' in the PATH, but this can be adjusted as needed. Since installing with Splunk is a common use case, a second file named ksconf-\*-splunk.pyz already has the shebang set for the standard /opt/splunk install path.

Typical embedded Splunk install example:

```
VER=0.5.0
curl https://github.com/Kintyre/ksconf/releases/download/v${VER}/ksconf-${VER}-splunk.pyz
mv ksconf-${VER}-splunk.pyz /opt/splunk/bin/
cd /opt/splunk/bin
ln -sf ksconf-${VER}-splunk.pyz ksconf
chmod +x ksconf
ksconf --version
```
Reasons why this is a non-ideal install approach:

• Lower performance since all python files live in a zip file, and pre-compiled version's can be cached.

- No standard install pathway (doesn't use pip); user must manually copy the executable into place.
- Uses a non-standard build process. (May not be a big deal, but could cause things to break in the future.)

#### <span id="page-76-0"></span>**Install the Wheel manually (offline mode)**

Download the latest "Wheel" file file from [PyPI,](#page-0-0) copy it to the destination server and install with pip.

Offline pip install:

```
pip install ~/Downloads/kintyre-splunk-conf-0.4.2-py2.py3-none-any.whl
```
#### <span id="page-76-1"></span>**Install with Splunk's Python**

Deprecated since version 0.6.0: Don't do this anymore. Please use the [KSCONF App for Splunk](https://splunkbase.splunk.com/app/4383/) instead.

Splunk Enterprise 6.x and later installs an embedded Python 2.7 environment. However, Splunk does not provide packing tools (such as pip or the distutils standard library which is required to bootstrap install pip). For these reasons, it's typically easier and cleaner to install ksconf with the system provided Python. However, sometimes the system-provided Python environment is the wrong version, is missing (like on Windows), or security restrictions prevent the installation of additional packages. In such cases, Splunk's embedded Python becomes a beacon of hope.

#### <span id="page-76-2"></span>**On Linux or Mac**

Download the latest "Wheel" file file from [PyPI.](#page-0-0) The path to this download will be set in the pkg variable as shown below.

Setup the shell:

```
export SPLUNK_HOME=/opt/splunk
export pkg=~/Downloads/kintyre_splunk_conf-0.4.9-py2.py3-none-any.whl
```
Run the following:

```
cd $SPLUNK_HOME
mkdir Kintyre
cd Kintyre
# Unzip the 'kconf' folder into SPLUNK_HOME/Kintyre
unzip "$pkg"
cat > $SPLUNK_HOME/bin/ksconf <<HERE
#!/bin/sh
export PYTHONPATH=$PYTHONPATH:$SPLUNK_HOME/Kintyre
```
(continues on next page)

exec \$SPLUNK\_HOME/bin/python -m ksconf \\$\* **HERE** chmod +x \$SPLUNK\_HOME/bin/ksconf

#### Test the install:

ksconf --version

#### <span id="page-77-0"></span>**On Windows**

- 1. Open a browser and download the latest "Wheel" file file from [PyPI.](#page-0-0)
- 2. Rename the .whl extension to .zip. (This may require showing file extensions in Explorer.)
- 3. Extract the zip file to a temporary folder. (This should create a folder named "ksconf")
- 4. Create a new folder called "Kintyre" under the Splunk installation path (aka SPLUNK\_HOME) By default this is C:\Program Files\Splunk.
- 5. Copy the "ksconf" folder to %SPLUNK\_HOME%\Kintyre.
- 6. Create a new batch file called ksconf.bat and paste in the following. Be sure to adjust for a non-standard %SPLUNK\_HOME% value, if necessary.

```
@echo off
SET SPLUNK_HOME=C:\Program Files\Splunk
SET PYTHONPATH=%SPLUNK_HOME%\bin;%SPLUNK_HOME%\Python-2.7\Lib\site-packages\win32;
˓→%SPLUNK_HOME%\Python-2.7\Lib\site-packages;%SPLUNK_HOME%\Python-2.7\Lib
SET PYTHONPATH=%PYTHONPATH%;%SPLUNK_HOME%\Kintyre
CALL "%SPLUNK_HOME%\bin\python.exe" -m ksconf %*
```
- 7. Move ksconf.bat to the Splunk\bin folder. (This assumes that %SPLUNK\_HOME%/bin is part of your %PATH%. If not, add it, or find an appropriate install location.)
- 8. Test this by running ksconf --version from the command line.

# <span id="page-77-1"></span>**3.14.4 Offline installation**

Installing ksconf to an offline or network restricted computer requires three steps: (1) download the latest packages from the Internet to a staging location, (2) transfer the staged content (often as a zip file) to the restricted host, and (3) use pip to install packages from the staged copy. Fortunately, pip makes offline workflows quite easy to achieve. Pip can download a python package with all dependencies stored as wheels files into a single directory, and pip can be told to install from that directory instead of attempting to talk to the Internet.

The process of transferring these files is very organization-specific. The example below shows the creation of a tarball (since tar is universally available on Unix systems), but any acceptable method is fine. If security is a high concern, this step is frequently where safety checks are implemented.

For example, antivirus scans, static code analysis, manual inspection, and/or comparison of cryptographic file hashes.

One additional use-case for this workflow is to ensure the exact same version of all packages are deployed consistently across all servers and environments. Often building a requirements.txt file with pip freeze is a more appropriate solution. Or consider using pipenv lock for even more security benefits.

#### <span id="page-78-0"></span>**Offline installation steps**

**Important:** Pip must be installed on the destination server for this process to work. If pip is NOT installed see the *[Offline installation of pip](#page-78-1)* section below.

**Step 1**: Use pip to download the latest package and their dependencies. Be sure to use the same version of python that is running on destination machine

```
# download packages
python2.7 -m pip download -d ksconf-packages kintyre-splunk-conf
```
A new directory named 'ksconf-packages' will be created and will contain the necessary \*.whl files.

**Step 2**: Transfer the directory or archive to the remote computer. Insert whatever security and file copy procedures necessary for your organization.

```
# Compress directory (on staging computer)
tar -czvf ksconf-packages.tgz ksconf-packages
# Copy file using whatever means
scp ksconf-packages.tgz user@server:/tmp/ksconf-packages.tgz
# Extract the archive (on destination server)
tar -xzvf ksconf-packages.tgz
```
**Step 3**:

```
# Install ksconf package with pip
pip install --no-index --find-links=ksconf-packages kntyre-splunk-conf
# Test the installation
ksconf --version
```
The ksconf-packages folder can now safely be removed.

#### <span id="page-78-1"></span>**Offline installation of pip**

Use the recommended pip install procedures listed elsewhere if possible. But if a remote bootstrap of pip is your only option, then here are the steps. (This process mirrors the steps above and can be combined, if needed.)

**Step 1**: Fetch bootstrap script and necessary wheels

mkdir ksconf-packages curl https://bootstrap.pypa.io/get-pip.py -o ksconf-packages/get-pip.py python2.7 -m pip download -d /tmp/my\_packages pip setuptools wheel

The ksconf-pacakges folder should contain 1 script, and 3 wheel (\*.whl) files.

**Step 2**: Archive and/or copy to offline server

**Step 3**: Bootstrap pip

sudo python get-pip.py --no-index --find-links=ksconf-packages/

# Test with pip --version

#### <span id="page-79-0"></span>**Use pip without installing it**

If you have a copy of the pip\*.whl (wheel) file, then it can be executed directly by python. This can be used to run pip without actually installing it, or for install pip initially (bypassing the get-pip.py script step noted above.)

Here's an example of how this could work:

**Step 1:** Download the pip wheel on a machine where pip works, by running:

pip download pip -d .

This will create a file like  $pip-19.0.1-py2.py3-none-any.$  whl in the current working directory.

**Step 2:** Copy the pip wheel to another machine (likely where pip isn't installed.)

**Step 3:** Execute the wheel by running:

python pip-19.0.1-py2.py3-none-any.whl/pip list

Just substitute the list command with whatever action you need (like install or whatever)

#### <span id="page-79-1"></span>**3.14.5 Frequent gotchas**

#### <span id="page-79-2"></span>**PIP Install TLS Error**

If pip throws an error message like the following:

```
There was a problem confirming the ssl certificate: [SSL: TLSV1_ALERT_PROTOCOL_VERSION]␣
˓→tlsv1 alert protocol version
```
No matching distribution found **for** setuptools

...

The problem is likely caused by changes to PyPI website in April 2018 when support for TLS v1.0 and 1.1 were removed. Downloading new packages requires upgrading to a new version of pip. Like so:

Upgrade pip as follows:

curl https://bootstrap.pypa.io/get-pip.py | python

Note: Use sudo python above if not in a virtual environment.

Helpful links:

- [Not able to install Python packages \[SSL: TLSV1\\_ALERT\\_PROTOCOL\\_VERSION\]](https://stackoverflow.com/a/49769015/315892)
- ['pip install' fails for every package \("Could not find a version that satisfies the requirement"\)](https://stackoverflow.com/a/49748494/315892)

#### <span id="page-80-0"></span>**No module named 'command.install'**

If, while trying to install pip or run a pip command you see the following error:

ImportError: No module named command.install

Likely this is because you are using a crippled version of Python; like the one that ships with Splunk. This won't work. Either get a pre-package version (the .pyz file or install using the OS-level Python.

### <span id="page-80-1"></span>**3.14.6 Troubleshooting**

Here are a few fact gathering type commands that may help you begin to track down problems.

#### <span id="page-80-2"></span>**Check Python version**

Check your installed python version by running:

```
python --version
```
Note that Linux distributions and Mac OS X that ship with multiple version of Python may have renamed this to python2, python2.7 or similar.

#### <span id="page-80-3"></span>**Check PIP Version**

pip --version

If you are running a different python interpreter version, you can instead run this as:

python2.7 -m pip --version

### <span id="page-81-0"></span>**Validate the install**

Confirm installation with the following command:

```
ksconf --version
```
If this works, it means that ksconf installed and is part of your PATH and should be useable everywhere in your system. Go forth and conquer!

If this doesn't work here are a few things to try:

- 1. Check that your PATH is set correctly.
- 2. Try running ksconf as a "module" (sometimes works around a PATH issue). Run python -m ksconf
- 3. If you're running the Splunk app, try running the following:

```
cd $SPLUNK_HOME/etc/apps/ksconf/bin/lib
python -m ksconf --version
```
If this works, then the issue has something to do with your path.

It may be helpful to uninstall (remove) the Splunk app and reinstall from scratch.

# <span id="page-81-1"></span>**3.14.7 Resources**

- [Python packaging](https://docs.python.org/3/installing/index.html) docs provide a general overview on installing Python packages, how to install per-user vs install system-wide.
- [Install PIP](https://pip.pypa.io/en/stable/installing/) docs explain how to bootstrap or upgrade pip the Python packaging tool. Recent versions of Python come with this by default, but releases before Python 2.7.9 do not.

# **3.15 License**

Apache License Version 2.0, January 2004 http://www.apache.org/licenses/

TERMS AND CONDITIONS FOR USE, REPRODUCTION, AND DISTRIBUTION

1. Definitions.

"License" shall mean the terms and conditions for use, reproduction, and distribution as defined by Sections 1 through 9 of this document.

"Licensor" shall mean the copyright owner or entity authorized by the copyright owner that is granting the License.

"Legal Entity" shall mean the union of the acting entity and all

(continues on next page)

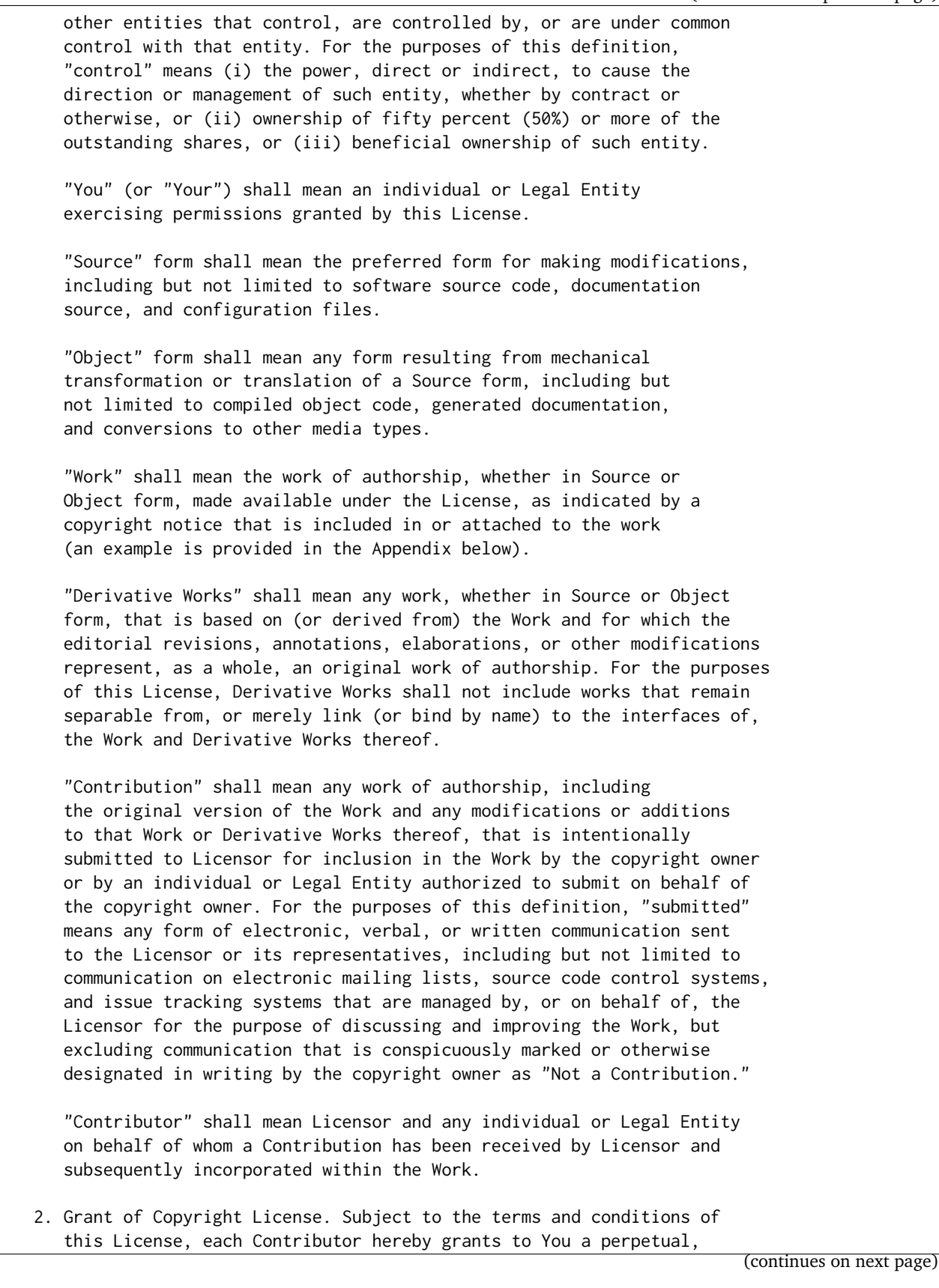

worldwide, non-exclusive, no-charge, royalty-free, irrevocable copyright license to reproduce, prepare Derivative Works of, publicly display, publicly perform, sublicense, and distribute the Work and such Derivative Works in Source or Object form.

- 3. Grant of Patent License. Subject to the terms and conditions of this License, each Contributor hereby grants to You a perpetual, worldwide, non-exclusive, no-charge, royalty-free, irrevocable (except as stated in this section) patent license to make, have made, use, offer to sell, sell, import, and otherwise transfer the Work, where such license applies only to those patent claims licensable by such Contributor that are necessarily infringed by their Contribution(s) alone or by combination of their Contribution(s) with the Work to which such Contribution(s) was submitted. If You institute patent litigation against any entity (including a cross-claim or counterclaim in a lawsuit) alleging that the Work or a Contribution incorporated within the Work constitutes direct or contributory patent infringement, then any patent licenses granted to You under this License for that Work shall terminate as of the date such litigation is filed.
- 4. Redistribution. You may reproduce and distribute copies of the Work or Derivative Works thereof in any medium, with or without modifications, and in Source or Object form, provided that You meet the following conditions:
	- (a) You must give any other recipients of the Work or Derivative Works a copy of this License; and
	- (b) You must cause any modified files to carry prominent notices stating that You changed the files; and
	- (c) You must retain, in the Source form of any Derivative Works that You distribute, all copyright, patent, trademark, and attribution notices from the Source form of the Work, excluding those notices that do not pertain to any part of the Derivative Works; and
	- (d) If the Work includes a "NOTICE" text file as part of its distribution, then any Derivative Works that You distribute must include a readable copy of the attribution notices contained within such NOTICE file, excluding those notices that do not pertain to any part of the Derivative Works, in at least one of the following places: within a NOTICE text file distributed as part of the Derivative Works; within the Source form or documentation, if provided along with the Derivative Works; or, within a display generated by the Derivative Works, if and wherever such third-party notices normally appear. The contents of the NOTICE file are for informational purposes only and do not modify the License. You may add Your own attribution notices within Derivative Works that You distribute, alongside or as an addendum to the NOTICE text from the Work, provided

(continues on next page)

that such additional attribution notices cannot be construed as modifying the License.

You may add Your own copyright statement to Your modifications and may provide additional or different license terms and conditions for use, reproduction, or distribution of Your modifications, or for any such Derivative Works as a whole, provided Your use, reproduction, and distribution of the Work otherwise complies with the conditions stated in this License.

- 5. Submission of Contributions. Unless You explicitly state otherwise, any Contribution intentionally submitted for inclusion in the Work by You to the Licensor shall be under the terms and conditions of this License, without any additional terms or conditions. Notwithstanding the above, nothing herein shall supersede or modify the terms of any separate license agreement you may have executed with Licensor regarding such Contributions.
- 6. Trademarks. This License does not grant permission to use the trade names, trademarks, service marks, or product names of the Licensor, except as required for reasonable and customary use in describing the origin of the Work and reproducing the content of the NOTICE file.
- 7. Disclaimer of Warranty. Unless required by applicable law or agreed to in writing, Licensor provides the Work (and each Contributor provides its Contributions) on an "AS IS" BASIS, WITHOUT WARRANTIES OR CONDITIONS OF ANY KIND, either express or implied, including, without limitation, any warranties or conditions of TITLE, NON-INFRINGEMENT, MERCHANTABILITY, or FITNESS FOR A PARTICULAR PURPOSE. You are solely responsible for determining the appropriateness of using or redistributing the Work and assume any risks associated with Your exercise of permissions under this License.
- 8. Limitation of Liability. In no event and under no legal theory, whether in tort (including negligence), contract, or otherwise, unless required by applicable law (such as deliberate and grossly negligent acts) or agreed to in writing, shall any Contributor be liable to You for damages, including any direct, indirect, special, incidental, or consequential damages of any character arising as a result of this License or out of the use or inability to use the Work (including but not limited to damages for loss of goodwill, work stoppage, computer failure or malfunction, or any and all other commercial damages or losses), even if such Contributor has been advised of the possibility of such damages.
- 9. Accepting Warranty or Additional Liability. While redistributing the Work or Derivative Works thereof, You may choose to offer, and charge a fee for, acceptance of support, warranty, indemnity, or other liability obligations and/or rights consistent with this License. However, in accepting such obligations, You may act only on Your own behalf and on Your sole responsibility, not on behalf of any other Contributor, and only if You agree to indemnify,

(continues on next page)

```
defend, and hold each Contributor harmless for any liability
   incurred by, or claims asserted against, such Contributor by reason
   of your accepting any such warranty or additional liability.
END OF TERMS AND CONDITIONS
Copyright 2019 Kintyre
Licensed under the Apache License, Version 2.0 (the "License");
you may not use this file except in compliance with the License.
You may obtain a copy of the License at
    http://www.apache.org/licenses/LICENSE-2.0
Unless required by applicable law or agreed to in writing, software
distributed under the License is distributed on an "AS IS" BASIS,
WITHOUT WARRANTIES OR CONDITIONS OF ANY KIND, either express or implied.
See the License for the specific language governing permissions and
limitations under the License.
```
# **3.16 API Reference**

**Note:** As of now, no assumptions should be made about APIs remaining stable

KSCONF is first and foremost a CLI tool, so backwards incompatible changes are more of a concern for CLI breakage than for API breakage. That being said, there are a number of helpful features in the core ksconf python module. So if anyone is interested in using the API, please feel free to do so, but let me know *how* you are using it and we'll find a way to keep the important bits stable. I'd love to make it more clear what APIs are stable and which are likely to change.

As of right now, the general rule of thumb is this: Anything well-covered by the unit tests should be be fairly safe to build on top of, but again, *[ping me](#page-52-0)*.

# **3.16.1 ksconf**

**Subpackages**

**ksconf.commands package**

<span id="page-85-0"></span>**Module contents**

**class** ksconf.commands.**KsconfCmd**(*name*) Bases: object

Ksconf command specification base class.

```
add_parser(subparser)
     description = None
     format = 'default'
     help = None
     launch(args)
          Handle flow control between pre_run() / run() / post_run()
     maturity = 'alpha'
     parse_conf(path, mode='r', profile=None, raw_exec=False)
     post_run(args, exec_info=None)
          Any custom clean up work that needs done. Always called if run() was. Presence of
          exc_info indicates failure.
     pre_run(args)
          Pre-run hook. Any exceptions here prevent run() from being called.
     register_args(parser)
          This function in passed the
     run(args)
          Actual works happens here. Return code should be an EXIT_CODE * from consts.
class ksconf.commands.ConfDirProxy(name, mode, parse_profile=None)
     Bases: object
     get_file(relpath)
class ksconf.commands.ConfFileProxy(name, mode, stream=None, parse_profile=None,
                                      is_file=None)
     Bases: object
     close()
     data
     dump(data, **kwargs)
     exists()
     is_file()
     load(profile=None)
     readable()
     reset()
     set_parser_option(**kwargs)
          Setting a key to None will remove that setting.
     stream
```

```
unlink()
```
### <span id="page-87-0"></span>**writable**()

**class** ksconf.commands.**ConfFileType**(*mode='r'*, *action='open'*, *parse\_profile=None*, *ac-*

Bases: object

Factory for creating conf file object types; returns a lazy-loader ConfFile proxy class

*cept\_dir=False*)

Started from argparse.FileType() and then changed everything. With our use case, it's often necessary to delay writing, or read before writing to a conf file (depending on weather or not –dry-run mode is enabled, for example.)

Instances of FileType are typically passed as type= arguments to the ArgumentParser add\_argument() method.

#### **Parameters**

- **mode** (str) How the file is to be opened. Accepts "r", "w", and "r+".
- **action** (str) Determine how much work should be handled during argument parsing vs handed off to the caller. Supports 'none', 'open', 'load'. Full descriptions below.
- **parse\_profile** parsing configuration settings passed along to the parser
- **accept\_dir** (bool) Should the CLI accept a directory of config files instead of an individual file. Defaults to *False*.

#### **Values for action**

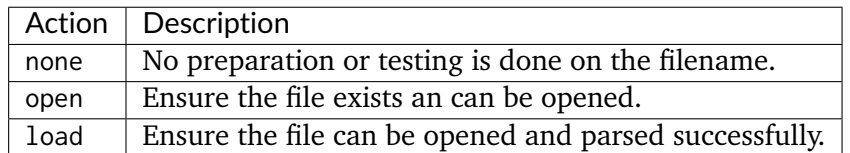

Once invoked, instances of this class will return a [ConfFileProxy](#page-86-0) object, or a [ConfDirProxy](#page-86-1) object if a directory is passed in via the CLI.

### ksconf.commands.**dedent**(*text*)

Remove any common leading whitespace from every line in *text*.

This can be used to make triple-quoted strings line up with the left edge of the display, while still presenting them in the source code in indented form.

Note that tabs and spaces are both treated as whitespace, but they are not equal: the lines " hello" and "thello" are considered to have no common leading whitespace. (This behaviour is new in Python 2.5; older versions of this module incorrectly expanded tabs before searching for common leading whitespace.)

```
ksconf.commands.get_all_ksconf_cmds(on_error='warn')
```
ksconf.commands.**get\_entrypoints**

```
ksconf.commands.add_splunkd_access_args(parser)
```

```
ksconf.commands.add_splunkd_namespace(parser)
```
### <span id="page-88-1"></span>**ksconf.conf package**

#### **Submodules**

### <span id="page-88-0"></span>**ksconf.conf.delta module**

**class** ksconf.conf.delta.**DiffGlobal**(*type*) Bases: tuple

#### **type**

Alias for field number 0

**class** ksconf.conf.delta.**DiffHeader**(*name*, *mtime=None*) Bases: object

#### **detect\_mtime**()

**class** ksconf.conf.delta.**DiffOp**(*tag*, *location*, *a*, *b*) Bases: tuple

#### **a**

Alias for field number 2

#### **b**

Alias for field number 3

#### **location**

Alias for field number 1

#### **tag**

Alias for field number 0

### **class** ksconf.conf.delta.**DiffStanza**(*type*, *stanza*)

Bases: tuple

#### **stanza**

Alias for field number 1

#### **type**

Alias for field number 0

**class** ksconf.conf.delta.**DiffStzKey**(*type*, *stanza*, *key*) Bases: tuple

### **key**

Alias for field number 2

#### **stanza**

Alias for field number 1

#### **type**

Alias for field number 0

ksconf.conf.delta.**compare\_cfgs**(*a*, *b*, *allow\_level0=True*) Return list of 5-tuples describing how to turn a into b. <span id="page-89-1"></span>**Note:** The *Opcode* tags borrowed from SequenceMatcher class in the difflib standard Python module.

### Each tuple takes the form:

(tag, location, a, b)

*tag:*

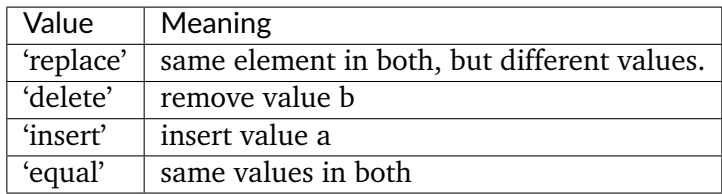

*location* is a tuple that can take the following forms:

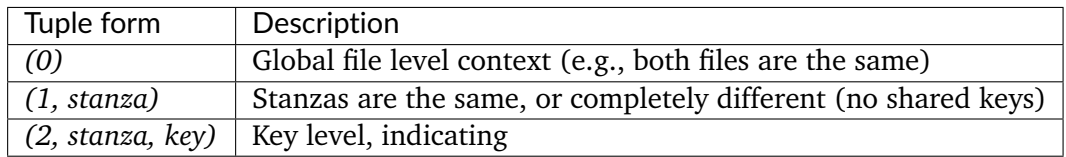

Possible alternatives:

<https://dictdiffer.readthedocs.io/en/latest/#dictdiffer.patch>

```
ksconf.conf.delta.compare_stanzas(a, b, stanza_name)
```

```
ksconf.conf.delta.is_equal(delta)
```
Is the delta output show that the compared objects are identical

```
ksconf.conf.delta.reduce_stanza(stanza, keep_attrs)
```
Pre-process a stanzas so that only a common set of keys will be compared. :param stanza: Stanzas containing attributes and values :type stanza: dict :param keep\_attrs: Listing of :type keep attrs: (list, set, tuple, dict) :return: a reduced copy of stanza.

ksconf.conf.delta.**show\_diff**(*stream*, *diffs*, *headers=None*)

```
ksconf.conf.delta.show_text_diff(stream, a, b)
```

```
ksconf.conf.delta.summarize_cfg_diffs(delta, stream)
```
Summarize a delta into a human readable format. The input *delta* is in the format produced by the compare cfgs() function.

### <span id="page-89-0"></span>**ksconf.conf.merge module**

ksconf.conf.merge.**merge\_conf\_dicts**(*\*dicts*)

<span id="page-90-2"></span>ksconf.conf.merge.**merge\_conf\_files**(*dest*, *configs*, *dry\_run=False*, *banner\_comment=None*)

### <span id="page-90-1"></span>**ksconf.conf.parser module**

Parse and write Splunk's .conf files

According to this doc:

<https://docs.splunk.com/Documentation/Splunk/7.2.3/Admin/Howtoeditaconfigurationfile>

- 1. Comments must start at the beginning of a line  $(\#)$
- 2. Comments may not be after a stanza name or on an attribute's value
- 3. Supporting encoding is UTF-8 (and therefore ASCII too)
- <span id="page-90-0"></span>**exception** ksconf.conf.parser.**ConfParserException** Bases: Exception
- **exception** ksconf.conf.parser.**DuplicateKeyException** Bases: [ksconf.conf.parser.ConfParserException](#page-90-0)
- **exception** ksconf.conf.parser.**DuplicateStanzaException** Bases: [ksconf.conf.parser.ConfParserException](#page-90-0)
- **class** ksconf.conf.parser.**Token** Bases: object

Immutable token object. deepcopy returns the same object

```
ksconf.conf.parser.conf_attr_boolean(value)
```

```
ksconf.conf.parser.cont_handler(iterable, continue re=re.compile(' ^ (.*)\\\\$'),
```
*breaker='\n'*) Look for trailing backslashes ("*\*") which indicate a value for an attribute is split across multiple lines. This function will group such lines together, and pass all other lines through as-is. Note that the continuation character must be the very last character on the line, trailing whitespace is not allowed.

#### **Parameters**

- **iterable** (iter) lines from a configuration file
- **continue\_re** regular expression to detect the continuation character
- **breaker** joining string when combining continued lines into a single string. Default '*\n*'

**Returns** lines of text

**Return type** str

ksconf.conf.parser.**detect\_by\_bom**(*path*)

ksconf.conf.parser.**inject\_section\_comments**(*section*, *prepend=None*, *append=None*)

```
ksconf.conf.parser.parse_conf(stream, profile={'dup_key': 'overwrite', 'dup_stanza': 'ex-
                                 ception', 'keep_comments': True, 'strict': True}, encod-
```

```
ing=None)
```
Parse a .conf file. This is a wrapper around [parse\\_conf\\_stream\(\)](#page-91-0) that allows filenames or stream to be passed in.

#### **Parameters**

- **stream** (str, file) the path to a configuration file or open file-like object to be parsed
- **profile** parsing configuration settings
- **encoding** Defaults to the system default, "uft-8"

**Returns** a mapping of the stanza and attributes. The resulting output is accessible as [stanaza][attribute] -> value

#### **Return type** dict

```
ksconf.conf.parser.parse_conf_stream(stream, keys_lower=False, handle_conts=True,
                                      keep_comments=False, dup_stanza='exception',
                                      dup_key='overwrite', strict=False)
```
ksconf.conf.parser.**section\_reader**(*stream*, *section\_re=re.compile('* ^[\\s\\t]\*\\[(.\*)\\]\\s\*\$')) This generator break a configuration file stream into sections. Each section contains a name and a list of text lines held within that section.

Sections that have no entries may be dropped. Any lines before the first section are send back with the section name of None.

**Parameters**

- **stream** (file) configuration file input stream
- **section\_re** regular expression for detecting stanza headers

**Returns** sections in the form of *(section\_name, lines\_of\_text)*

**Return type** tuple

ksconf.conf.parser.**smart\_write\_conf**(*filename*, *conf*, *stanza\_delim='\n'*, *sort=True*, *temp\_suffix='.tmp'*)

ksconf.conf.parser.**splitup\_kvpairs**(*lines*, *comments\_re=re.compile('^\\s\*[#;]')*, *keep\_comments=False*, *strict=False*)

Break up 'attribute=value' entries in a configuration file.

#### **Parameters**

- **lines** (iter) the body of a stanza containing associated attributes and values
- **comments\_re** Regular expression used to detect comments.
- **keep\_comments** (bool, optional) Should comments be preserved in the output. Defaults to *False*.

<span id="page-92-4"></span>• **strict** (bool, optional) – Should unknown content in the stanza stop processing. Defaults to *False* allowing "junk" to be silently ignored allowing for a best-effort parse.

**Returns** iterable of (attribute,value) tuples

ksconf.conf.parser.**write\_conf**(*stream*, *conf*, *stanza\_delim='\n'*, *sort=True*)

ksconf.conf.parser.**write\_conf\_stream**(*stream*, *conf*, *stanza\_delim='\n'*, *sort=True*)

#### <span id="page-92-0"></span>**Module contents**

**ksconf.util package**

**Submodules**

#### <span id="page-92-1"></span>**ksconf.util.compare module**

ksconf.util.compare.**file\_compare**(*fn1*, *fn2*)

ksconf.util.compare.**fileobj\_compare**(*f1*, *f2*)

#### <span id="page-92-2"></span>**ksconf.util.completers module**

ksconf.util.completers.**DirectoriesCompleter**(*\*args*, *\*\*kwargs*)

ksconf.util.completers.**FilesCompleter**(*\*args*, *\*\*kwargs*)

ksconf.util.completers.**autocomplete**(*\*args*, *\*\*kwargs*)

### <span id="page-92-3"></span>**ksconf.util.file module**

**class** ksconf.util.file.**ReluctantWriter**(*path*, *\*args*, *\*\*kwargs*) Bases: object

Context manager to intelligently handle updates to an existing file. New content is written to a temp file, and then compared to the current file's content. The file file will be overwritten only if the contents changed.

ksconf.util.file.**dir\_exists**(*directory*) Ensure that the directory exists

ksconf.util.file.**file\_fingerprint**(*path*, *compare\_to=None*)

ksconf.util.file.**file\_hash**(*path*, *algorithm='sha256'*)

ksconf.util.file.**match\_bwlist**(*value*, *bwlist*, *escape=True*)

- <span id="page-93-4"></span>ksconf.util.file.**relwalk**(*top*, *topdown=True*, *onerror=None*, *followlinks=False*) Relative path walker Like os.walk() except that it doesn't include the "top" prefix in the resulting 'dirpath'.
- ksconf.util.file.**smart\_copy**(*src*, *dest*) Copy (overwrite) file only if the contents have changed.

### <span id="page-93-1"></span>**ksconf.util.rest module**

ksconf.util.rest.**build\_rest\_namespace**(*base*, *owner=None*, *app=None*)

ksconf.util.rest.**build\_rest\_url**(*base*, *service*, *owner=None*, *app=None*)

### <span id="page-93-2"></span>**ksconf.util.terminal module**

```
class ksconf.util.terminal.TermColor(stream)
     Bases: object
```
Simple color setting helper class that's a context manager wrapper around a stream. This ensure that the color is always reset at the end of a session.

**color**(*\*codes*)

**reset**()

**write**(*content*)

ksconf.util.terminal.**tty\_color**(*stream*, *\*codes*)

#### <span id="page-93-0"></span>**Module contents**

```
ksconf.util.debug_traceback()
     If the 'KSCONF_DEBUG' environmental variable is set, then show a stack trace.
```
#### **ksconf.vc package**

#### **Submodules**

#### <span id="page-93-3"></span>**ksconf.vc.git module**

```
class ksconf.vc.git.GitCmdOutput(cmd, returncode, stdout, stderr, lines)
     Bases: tuple
```
**cmd**

Alias for field number 0

#### **lines**

Alias for field number 4

### <span id="page-94-4"></span>**returncode**

Alias for field number 1

#### **stderr**

Alias for field number 3

### **stdout**

Alias for field number 2

```
ksconf.vc.git.git_cmd(args, shell=False, cwd=None, capture_std=True, encoding='utf-8')
```

```
ksconf.vc.git.git_cmd_iterable(args, iterable, cwd=None, cmd_len=1024)
```
ksconf.vc.git.**git\_is\_clean**(*path=None*, *check\_untracked=True*, *check\_ignored=False*)

```
ksconf.vc.git.git_is_working_tree(path=None)
```
ksconf.vc.git.**git\_ls\_files**(*path*, *\*modifiers*)

ksconf.vc.git.**git\_status\_summary**(*path*)

ksconf.vc.git.**git\_status\_ui**(*path*, *\*args*)

# <span id="page-94-3"></span>**Module contents**

# **Submodules**

# <span id="page-94-0"></span>**ksconf.archive module**

ksconf.archive.**GenArchFile** alias of ksconf.archive.GenericArchiveEntry

ksconf.archive.**extract\_archive**(*archive\_name*, *extract\_filter=None*)

ksconf.archive.**gaf\_filter\_name\_like**(*pattern*)

ksconf.archive.**gen\_arch\_file\_remapper**(*iterable*, *mapping*)

ksconf.archive.**sanity\_checker**(*interable*)

# <span id="page-94-1"></span>**ksconf.consts module**

# <span id="page-94-2"></span>**ksconf.setup\_entrypoints module**

Defines all command prompt entry points for CLI actions

This is a silly hack that serves 2 purposes:

- (1) It works around an apparent Python 3.4/3.5 bug on Windows where [options.entry\_point] in setup.cfg is ignored hence 'ksconf' isn't installed as a console script and custom ksconf\_\* entry points are not available. (So no CLI commands are available)
- (2) **It allows for fallback mechanism when**
- <span id="page-95-1"></span>(a) running unit tests (can happen before install)
- (b) if entrypoints or pkg\_resources are not available at run time (Splunk's embedded python)

**class** ksconf.setup\_entrypoints.**Ep**(*name*, *module\_name*, *object\_name*) Bases: tuple

#### **module\_name**

Alias for field number 1

#### **name**

Alias for field number 0

#### **object\_name**

Alias for field number 2

**class** ksconf.setup\_entrypoints.**LocalEntryPoint**(*data*) Bases: object

Bare minimum stand-in for entrypoints.EntryPoint

**load**()

ksconf.setup\_entrypoints.**debug**()

ksconf.setup\_entrypoints.**get\_entrypoints\_fallback**(*group*)

ksconf.setup\_entrypoints.**get\_entrypoints\_setup**()

### <span id="page-95-0"></span>**Module contents**

ksconf - Kintyre Splunk CONFig tool

Design goals:

- Multi-purpose go-to .conf tool.
- Dependability
- Simplicity
- No eternal dependencies (single source file, if possible; or packable as single file.)
- Stable CLI
- Good scripting interface for deployment scripts and/or git hooks

### **exception** ksconf.**KsconfPluginWarning**

Bases: Warning

# CHAPTER 4

Indices and tables

- genindex
- modindex
- search

Bibliography

[SPLKDOC1] [https://docs.splunk.com/Documentation/Splunk/7.2.3/Admin/](https://docs.splunk.com/Documentation/Splunk/7.2.3/Admin/Configurationfiledirectories) [Configurationfiledirectories](https://docs.splunk.com/Documentation/Splunk/7.2.3/Admin/Configurationfiledirectories)

# Python Module Index

# k

ksconf, [92](#page-95-0) ksconf.archive, [91](#page-94-0) ksconf.commands, [82](#page-85-0) ksconf.conf, [89](#page-92-0) ksconf.conf.delta, [85](#page-88-0) ksconf.conf.merge, [86](#page-89-0) ksconf.conf.parser, [87](#page-90-1) ksconf.consts, [91](#page-94-1) ksconf.setup\_entrypoints, [91](#page-94-2) ksconf.util, [90](#page-93-0) ksconf.util.compare, [89](#page-92-1) ksconf.util.completers, [89](#page-92-2) ksconf.util.file, [89](#page-92-3) ksconf.util.rest, [90](#page-93-1) ksconf.util.terminal, [90](#page-93-2) ksconf.vc, [91](#page-94-3) ksconf.vc.git, [90](#page-93-3)

# Index

# A

a (*ksconf.conf.delta.DiffOp attribute*), [85](#page-88-1) add\_parser() (*ksconf.commands.KsconfCmd method*), [82](#page-85-1) add\_splunkd\_access\_args() (*in module ksconf.commands*), [84](#page-87-0) add\_splunkd\_namespace() (*in ksconf.commands*), [84](#page-87-0) autocomplete() (*in ksconf.util.completers*), [89](#page-92-4)

# B

b (*ksconf.conf.delta.DiffOp attribute*), [85](#page-88-1) build\_rest\_namespace() (*in module ksconf.util.rest*), [90](#page-93-4) build\_rest\_url() (*in module ksconf.util.rest*), [90](#page-93-4)

# C

close() (*ksconf.commands.ConfFileProxy method*), [83](#page-86-2) cmd (*ksconf.vc.git.GitCmdOutput attribute*), [90](#page-93-4) color() (*ksconf.util.terminal.TermColor method*), [90](#page-93-4) compare\_cfgs() (*in module ksconf.conf.delta*), [85](#page-88-1) compare\_stanzas() (*in module ksconf.conf.delta*), [86](#page-89-1) conf\_attr\_boolean() (*in module ksconf.conf.parser*), [87](#page-90-2) ConfDirProxy (*class in ksconf.commands*), [83](#page-86-2) ConfFileProxy (*class in ksconf.commands*), [83](#page-86-2) ConfFileType (*class in ksconf.commands*), [84](#page-87-0) ConfParserException, [87](#page-90-2) cont\_handler() (*in module ksconf.conf.parser*), file\_compare() (*in module ksconf.util.compare*), [87](#page-90-2)

# D

data (*ksconf.commands.ConfFileProxy attribute*), [83](#page-86-2) debug() (*in module ksconf.setup\_entrypoints*), [92](#page-95-1) debug\_traceback() (*in module ksconf.util*), [90](#page-93-4) dedent() (*in module ksconf.commands*), [84](#page-87-0) module description (ksconf.commands.KsconfCmd at*tribute*), [83](#page-86-2) module detect\_by\_bom() (*in module ksconf.conf.parser*), [87](#page-90-2) detect\_mtime() (*ksconf.conf.delta.DiffHeader method*), [85](#page-88-1) DiffGlobal (*class in ksconf.conf.delta*), [85](#page-88-1) DiffHeader (*class in ksconf.conf.delta*), [85](#page-88-1) DiffOp (*class in ksconf.conf.delta*), [85](#page-88-1) DiffStanza (*class in ksconf.conf.delta*), [85](#page-88-1) DiffStzKey (*class in ksconf.conf.delta*), [85](#page-88-1) dir\_exists() (*in module ksconf.util.file*), [89](#page-92-4) DirectoriesCompleter() (*in module ksconf.util.completers*), [89](#page-92-4) dump() (*ksconf.commands.ConfFileProxy method*), [83](#page-86-2) DuplicateKeyException, [87](#page-90-2) DuplicateStanzaException, [87](#page-90-2)

# E

Ep (*class in ksconf.setup\_entrypoints*), [92](#page-95-1) exists() (*ksconf.commands.ConfFileProxy method*), [83](#page-86-2) extract\_archive() (*in module ksconf.archive*),

# F

[91](#page-94-4)

[89](#page-92-4)

file\_fingerprint() (*in module ksconf.util.file*), [89](#page-92-4) file\_hash() (*in module ksconf.util.file*), [89](#page-92-4) fileobj\_compare() (*in module ksconf.util.compare*), [89](#page-92-4) FilesCompleter() (*in module ksconf.util.completers*), [89](#page-92-4) format (*ksconf.commands.KsconfCmd attribute*), [83](#page-86-2) G gaf\_filter\_name\_like() (*in module ksconf.archive*), [91](#page-94-4) gen\_arch\_file\_remapper() (*in module ksconf.archive*), [91](#page-94-4) GenArchFile (*in module ksconf.archive*), [91](#page-94-4) get\_all\_ksconf\_cmds() (*in module ksconf.commands*), [84](#page-87-0) get\_entrypoints (*in module ksconf.commands*), [84](#page-87-0) get\_entrypoints\_fallback() (*in module ksconf.setup\_entrypoints*), [92](#page-95-1) get\_entrypoints\_setup() (*in module ksconf.setup\_entrypoints*), [92](#page-95-1) get\_file() (*ksconf.commands.ConfDirProxy method*), [83](#page-86-2) git\_cmd() (*in module ksconf.vc.git*), [91](#page-94-4) git\_cmd\_iterable() (*in module ksconf.vc.git*), [91](#page-94-4) git\_is\_clean() (*in module ksconf.vc.git*), [91](#page-94-4) git\_is\_working\_tree() (*in module ksconf.vc.git*), [91](#page-94-4) git\_ls\_files() (*in module ksconf.vc.git*), [91](#page-94-4) git\_status\_summary() (*in module ksconf.vc.git*), [91](#page-94-4) git\_status\_ui() (*in module ksconf.vc.git*), [91](#page-94-4) GitCmdOutput (*class in ksconf.vc.git*), [90](#page-93-4) H help (*ksconf.commands.KsconfCmd attribute*), [83](#page-86-2) I inject\_section\_comments() (*in module ksconf.conf.parser*), [87](#page-90-2)

is\_equal() (*in module ksconf.conf.delta*), [86](#page-89-1) is\_file() (*ksconf.commands.ConfFileProxy method*), [83](#page-86-2)

# K

key (*ksconf.conf.delta.DiffStzKey attribute*), [85](#page-88-1) ksconf (*module*), [92](#page-95-1) ksconf.archive (*module*), [91](#page-94-4) ksconf.commands (*module*), [82](#page-85-1) ksconf.conf (*module*), [89](#page-92-4) ksconf.conf.delta (*module*), [85](#page-88-1) ksconf.conf.merge (*module*), [86](#page-89-1) ksconf.conf.parser (*module*), [87](#page-90-2) ksconf.consts (*module*), [91](#page-94-4) ksconf.setup\_entrypoints (*module*), [91](#page-94-4) ksconf.util (*module*), [90](#page-93-4) ksconf.util.compare (*module*), [89](#page-92-4) ksconf.util.completers (*module*), [89](#page-92-4) ksconf.util.file (*module*), [89](#page-92-4) ksconf.util.rest (*module*), [90](#page-93-4) ksconf.util.terminal (*module*), [90](#page-93-4) ksconf.vc (*module*), [91](#page-94-4) ksconf.vc.git (*module*), [90](#page-93-4) KsconfCmd (*class in ksconf.commands*), [82](#page-85-1) KsconfPluginWarning, [92](#page-95-1)

# L

launch() (*ksconf.commands.KsconfCmd method*), [83](#page-86-2) lines (*ksconf.vc.git.GitCmdOutput attribute*), [90](#page-93-4) load() (*ksconf.commands.ConfFileProxy method*), [83](#page-86-2) load() (*ksconf.setup\_entrypoints.LocalEntryPoint method*), [92](#page-95-1) LocalEntryPoint (*class in ksconf.setup\_entrypoints*), [92](#page-95-1) location (*ksconf.conf.delta.DiffOp attribute*), [85](#page-88-1)

# M

match\_bwlist() (*in module ksconf.util.file*), [89](#page-92-4) maturity (*ksconf.commands.KsconfCmd attribute*), [83](#page-86-2) merge\_conf\_dicts() (*in module ksconf.conf.merge*), [86](#page-89-1) merge\_conf\_files() (*in module ksconf.conf.merge*), [86](#page-89-1) module\_name (*ksconf.setup\_entrypoints.Ep attribute*), [92](#page-95-1)

# N

name (*ksconf.setup\_entrypoints.Ep attribute*), [92](#page-95-1)

# O

object\_name (*ksconf.setup\_entrypoints.Ep attribute*), [92](#page-95-1)

# P

- parse\_conf() (*in module ksconf.conf.parser*), [87](#page-90-2) parse\_conf() (*ksconf.commands.KsconfCmd method*), [83](#page-86-2) parse\_conf\_stream() (*in module ksconf.conf.parser*), [88](#page-91-1) post\_run() (*ksconf.commands.KsconfCmd*
- *method*), [83](#page-86-2)
- pre\_run() (*ksconf.commands.KsconfCmd method*), [83](#page-86-2)

# R

readable() (*ksconf.commands.ConfFileProxy method*), [83](#page-86-2) reduce\_stanza() (*in module ksconf.conf.delta*), [86](#page-89-1) register\_args() (*ksconf.commands.KsconfCmd method*), [83](#page-86-2) ReluctantWriter (*class in ksconf.util.file*), [89](#page-92-4) relwalk() (*in module ksconf.util.file*), [89](#page-92-4) reset() (*ksconf.commands.ConfFileProxy method*), [83](#page-86-2) reset() (*ksconf.util.terminal.TermColor method*), [90](#page-93-4) returncode (*ksconf.vc.git.GitCmdOutput attribute*), [90](#page-93-4) run() (*ksconf.commands.KsconfCmd method*), [83](#page-86-2)

# S

sanity\_checker() (*in module ksconf.archive*), [91](#page-94-4) section\_reader() (*in module ksconf.conf.parser*), [88](#page-91-1) set\_parser\_option() (*ksconf.commands.ConfFileProxy method*), [83](#page-86-2) show\_diff() (*in module ksconf.conf.delta*), [86](#page-89-1) show\_text\_diff() (*in module ksconf.conf.delta*), [86](#page-89-1) smart\_copy() (*in module ksconf.util.file*), [90](#page-93-4) smart\_write\_conf() (*in module ksconf.conf.parser*), [88](#page-91-1) splitup\_kvpairs() (*in module ksconf.conf.parser*), [88](#page-91-1)

- stanza (*ksconf.conf.delta.DiffStanza attribute*), [85](#page-88-1)
- stanza (*ksconf.conf.delta.DiffStzKey attribute*), [85](#page-88-1)
- stderr (*ksconf.vc.git.GitCmdOutput attribute*), [91](#page-94-4)
- stdout (*ksconf.vc.git.GitCmdOutput attribute*), [91](#page-94-4)
- stream (*ksconf.commands.ConfFileProxy attribute*), [83](#page-86-2)
- summarize\_cfg\_diffs() (*in module ksconf.conf.delta*), [86](#page-89-1)

# T

tag (*ksconf.conf.delta.DiffOp attribute*), [85](#page-88-1) TermColor (*class in ksconf.util.terminal*), [90](#page-93-4) Token (*class in ksconf.conf.parser*), [87](#page-90-2) tty\_color() (*in module ksconf.util.terminal*), [90](#page-93-4) type (*ksconf.conf.delta.DiffGlobal attribute*), [85](#page-88-1) type (*ksconf.conf.delta.DiffStanza attribute*), [85](#page-88-1) type (*ksconf.conf.delta.DiffStzKey attribute*), [85](#page-88-1)

# $\cup$

unlink() (*ksconf.commands.ConfFileProxy method*), [83](#page-86-2)

# W

writable() (*ksconf.commands.ConfFileProxy method*), [83](#page-86-2) write() (*ksconf.util.terminal.TermColor method*), [90](#page-93-4)

write\_conf() (*in module ksconf.conf.parser*), [89](#page-92-4) write\_conf\_stream() (*in module ksconf.conf.parser*), [89](#page-92-4)